# VYSOKÉ UČENÍ TECHNICKÉ V BRNĚ

Fakulta elektrotechniky a komunikačních technologií

BAKALÁŘSKÁ PRÁCE

Brno, 2021 **Filip Hudák** 

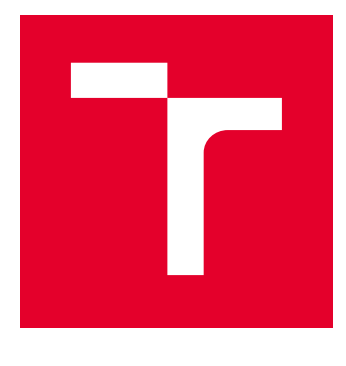

# VYSOKÉ UČENÍ TECHNICKÉ V BRNĚ

BRNO UNIVERSITY OF TECHNOLOGY

# FAKULTA ELEKTROTECHNIKY A KOMUNIKAČNÍCH TECHNOLOGIÍ

FACULTY OF ELECTRICAL ENGINEERING AND COMMUNICATION

# ÚSTAV TELEKOMUNIKACÍ

DEPARTMENT OF TELECOMMUNICATIONS

# NOTIFIKAČNÍ ROBOT

NOTIFICATION ROBOT

BAKALÁŘSKÁ PRÁCE BACHELOR'S THESIS

AUTOR PRÁCE AUTHOR

Filip Hudák

VEDOUCÍ PRÁCE **SUPERVISOR** 

Ing. Martin Holík

BRNO 2021

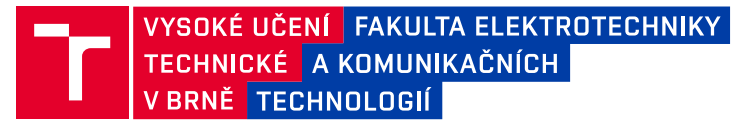

# **Bakalářská práce**

bakalářský studijní program **Telekomunikační a informační systémy**

Ústav telekomunikací

*Student:* Filip Hudák *ID:* 174312

*Ročník:* 3 *Akademický rok:* 2020/21

**NÁZEV TÉMATU:**

### **Notifikační robot**

### **POKYNY PRO VYPRACOVÁNÍ:**

Prozkoumejte možnosti notifikací uživatele na základě událostí systému. Pro notifikace zvolte vhodný komunikační kanál (WhatsApp, Slack, Mattermost, Viber, MS Teams), který bude umožňovat odesílat zprávy na zvolené programové rozhraní. V rámci bakalářské práce proveďte implementaci robota. Zdrojový kód robota by měl být použitelný jako interní programový modul jazyka Python, ale zároveň by měl obsahovat o samostatné externí řešení ovladatelné prostřednictvím Vámi navrženého programového rozhraní. Navržený robot by měl umět kromě odesílání zpráv i reagovat na přijaté zprávy od uživatele například spustěním další události. Další požadovanou funkcionalitou je možnost sledovat novinky na externích webech (například TAČR, GAČR, MVČR, apod.). Součástí robota by mělo být zabezpečené aplikační rozhraní pro připojení aplikací třetích stran s vytvořeným postupem k této implementaci (formou GUI/CMD) na zvolené programové rozhraní.

### **DOPORUČENÁ LITERATURA:**

[1] PUŽMANOVÁ, R. Moderní komunikační sítě od A do Z: [technologie pro datovou, hlasovou i multimediální

komunikaci]. 2., aktualiz. vyd. Brno: Computer Press, 2006. ISBN 8025112780.

[2] Pilgrim, M. Ponořme se do Python(u) 3. CZ.NIC, z.s.p.o., 2010, ISBN: 978-80-904248-2-1

*Termín zadání:* 1.2.2021 *Termín odevzdání:* 31.5.2021

*Vedoucí práce:* Ing. Martin Holík

**prof. Ing. Jiří Mišurec, CSc.** předseda rady studijního programu

#### **UPOZORNĚNÍ:**

Autor bakalářské práce nesmí při vytváření bakalářské práce porušit autorská práva třetích osob, zejména nesmí zasahovat nedovoleným způsobem do cizích autorských práv osobnostních a musí si být plně vědom následků porušení ustanovení § 11 a následujících autorského zákona č. 121/2000 Sb., včetně možných trestněprávních důsledků vyplývajících z ustanovení části druhé, hlavy VI. díl 4 Trestního zákoníku č.40/2009 Sb.

Fakulta elektrotechniky a komunikačních technologií, Vysoké učení technické v Brně / Technická 3058/10 / 616 00 / Brno

## **ABSTRAKT**

Bakalárska práca sa venuje vytvoreniu notifikačného bota na vhodne zvolenom komunikačnom kanály. V teoretickej časti sa porovnávajú rôzne komunikačné kanály s ohľadom na cenovú stránku, súkromie, šifrovanie, popularitu a ďalšie. Praktická časť popisuje registráciu a aplikačné nastavenie komunikácie, testy získavania dát a posielania správ na daný komunikačný kanál. Zaoberá sa návrhom komunikačného modulu s ukladaním tokenu a tajného kľúča spolu s zjednodušeným posielaním správ. Uvádza návrh a štruktúru notifikačného bota, ako aj návrh komunikačných rozhraní s možným pripojením aplikácií tretích strán. Kladie dôraz na rýchle a bezpečné šifrovanie cez vytvorené komunikačné rozhrania pomocou osvedčených postupov. Ďalším bodom v praktickej časti sa opisuje monitorovanie jednotlivých webových stránok s jednoduchým pridávaním webových stránok. Na záver sa preberá inštalácia obrazov a následné nasadenie programov vo vlastných kontajneroch pomocou programu Docker.

# **KĽÚČOVÉ SLOVÁ**

asymetrické šifrovanie, automatizácia, bot, monitorovanie webových stránok, python, python modul, REST API, slack, slackclient, Slack API, symetrické šifrovanie

## **ABSTRACT**

The bachelor thesis focuses on the creation of notification bot for appropriate communication channel. In theoretical part, different communication channels are compared based on price, privacy, encryption, popularity etc. Practical part describes registration and application setting of communication, tests of data acquisition and sending messages to the communication channel. It deals with the design of a communication module, which stores a token and secret key, with simplified method for sending messages. It states design and a structure of the notification bot, as well as the design of communication interfaces for the communication with third party applications. It places importance on fast and secure encryption via created communication interfaces using best practices. Next point in the pratical part describes tracking individual web pages with easy addition of web pages. In conclusion it describes Docker images installation, which is followed by own containers deployment.

## **KEYWORDS**

asymmetric encryption, automatization, bot, python, python module, REST API, slack, slackclient, Slack API, symmetric encryption, web scrapers

Vysadené pomocou balíčku thesis verzie 4.03; <http://latex.feec.vutbr.cz>

HUDÁK, Filip. Notifikačný robot. Brno: Vysoké učení technické v Brně, Fakulta elektrotechniky a komunikačních technologií, Ústav telekomunikací, 2021, 55 s. Bakalárska práca. Vedúci práce: Ing. Martin Holík

# **Vyhlásenie autora o pôvodnosti diela**

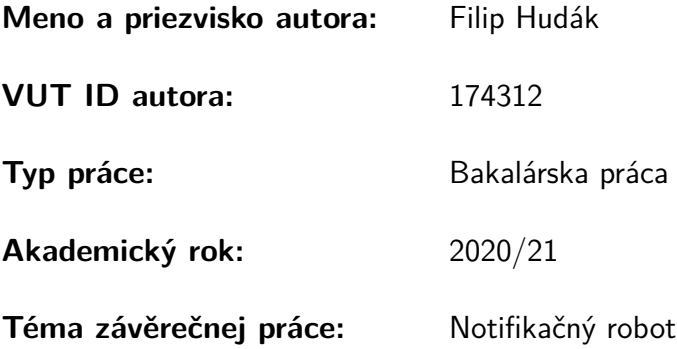

Vyhlasujem, že svoju záverečnú prácu som vypracoval samostatne pod vedením vedúcej/cého záverečnej práce, s využitím odbornej literatúry a ďalších informačných zdrojov, ktoré sú všetky citované v práci a uvedené v zozname literatúry na konci práce.

Ako autor uvedenej záverečnej práce ďalej vyhlasujem, že v súvislosti s vytvorením tejto záverečnej práce som neporušil autorské práva tretích osôb, najmä som nezasiahol nedovoleným spôsobom do cudzích autorských práv osobnostných a/alebo majetkových a som si plne vedomý následkov porušenia ustanovenia  $\S 11$  a nasledujúcich autorského zákona Českej republiky č. 121/2000 Sb., o práve autorskom, o právach súvisiacich s právom autorským a o zmene niektorých zákonov (autorský zákon), v znení neskorších predpisov, vrátane možných trestnoprávnych dôsledkov vyplývajúcich z ustanovenia časti druhej, hlavy VI. diel 4 Trestného zákonníka Českej republiky č. 40/2009 Sb.

Brno . . . . . . . . . . . . . . . . . . . . . . . . . . . . . . . . . . . . . . . . . . . . . . . . . . . .

podpis autora<sup>∗</sup>

<sup>∗</sup>Autor podpisuje iba v tlačenej verzii.

# POĎAKOVANIE

Rád by som poďakoval vedúcemu bakalárskej práce pánovi Ing. Martinovi Holíkovi za odborné vedenie, konzultácie, trpezlivosť a inšpirujúce návrhy k práci.

# **Obsah**

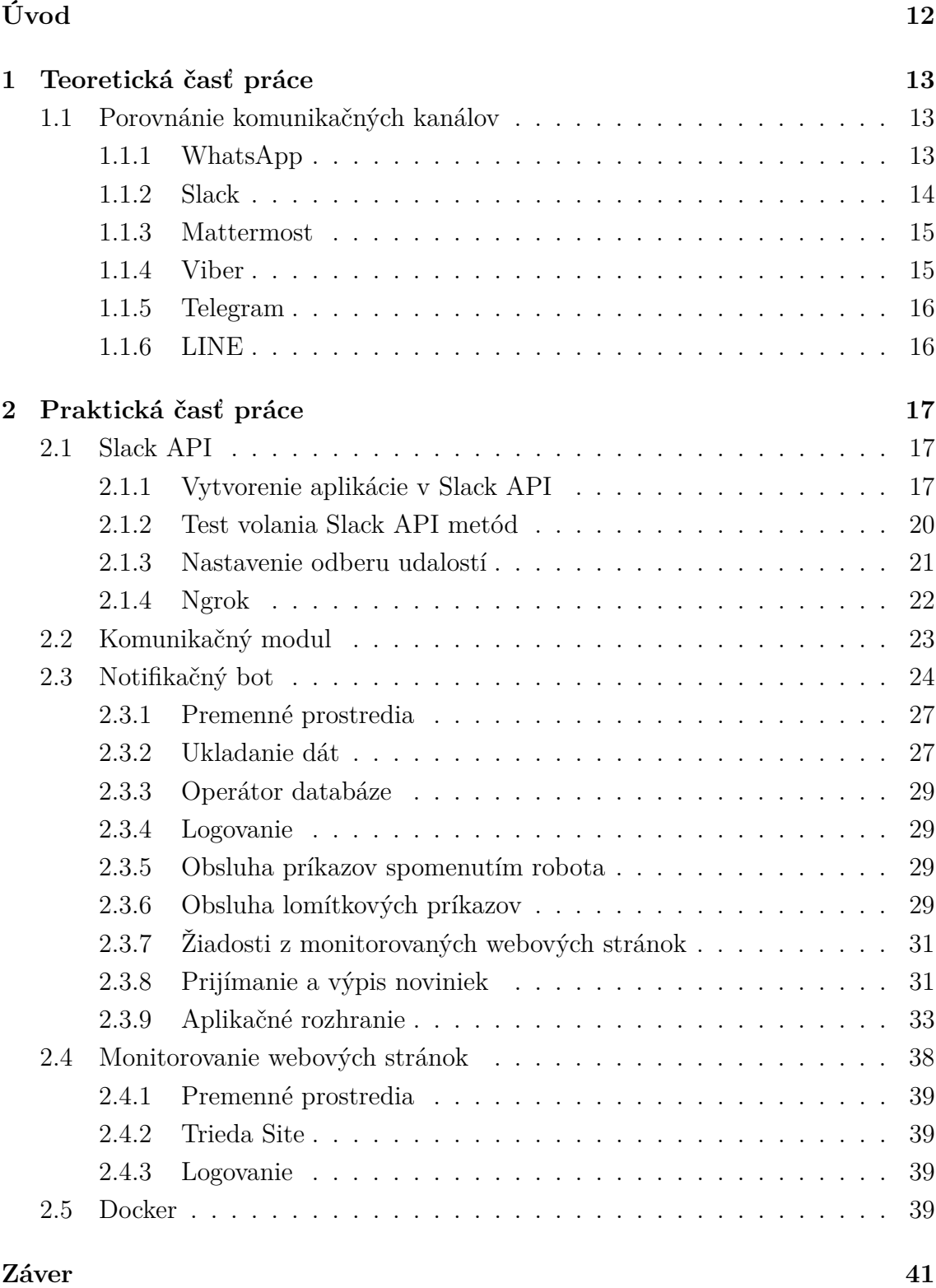

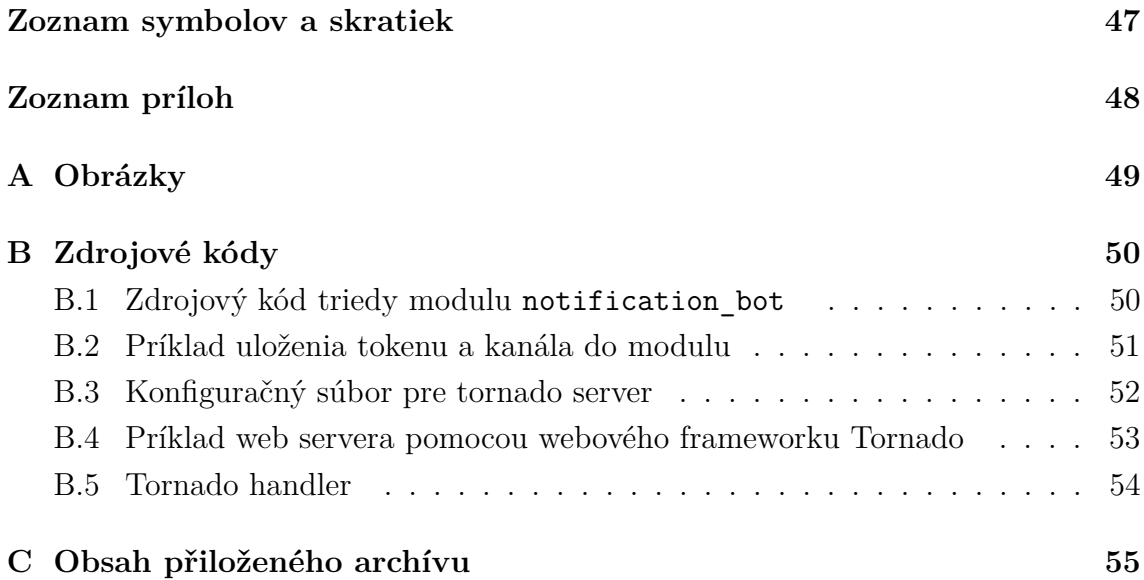

# **Zoznam obrázkov**

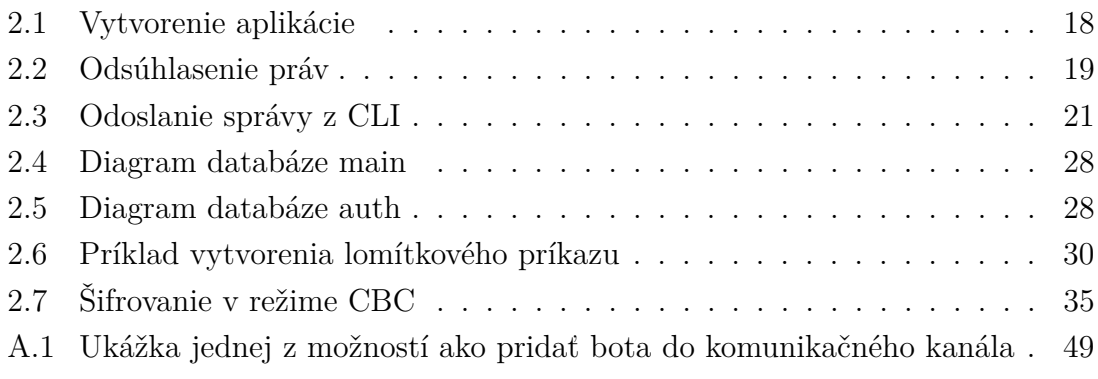

# **Zoznam tabuliek**

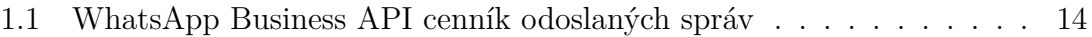

# **Zoznam výpisov**

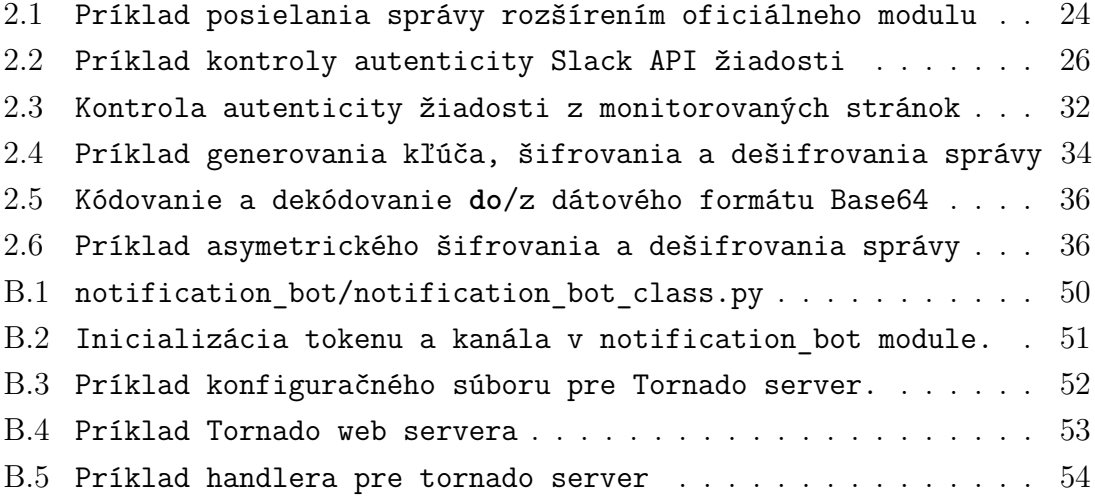

# **Úvod**

<span id="page-12-0"></span>Automatizácia je dôležitou súčasťou priemyslu už niekoľko rokov. Je výrazne lacnejšia, efektívnejšia a spoľahlivejšia než ľudská pracovná sila. Svoje uplatnenie nachádza nie len v priemysle ale aj v ostatných oboroch napr. v informatike, zdravotníctve, ekonomike, administratíve a mnoho ďalších. V odvetví informatiky sa automatizáciou myslí sada inštrukcií, akcií a reakcí, ktorá nahradzuje manuálne opakovanú prácu. Čo má za následok dodanie rýchlejšieho, lepšieho a lacnejšieho výsledku.

Cieľom tejto práce je vytvoriť komunikačný modul v programovacom jazyku Python, pomocou ktorého bude možné posielať správy na predom zvolenú komunikačnú platformu. Implementovať bota, ktorý bude posielať a reagovať na správy pomocou predom vytvoreného komunikačného modulu. Pridať botovi funkcionalitu na sledovanie zmeny obsahu webových stránok s nasledovným oznámením na predom zvolenej komunikačnej platforme. Umožniť užívateľom byť notifikovaný nie len v spoločných skupinách (kanálov) ale aj v súkromných správach. Bot má taktiež obsahovať zabezpečené komunikačné rozhranie na komunikáciu s aplikáciami tretích strán.

# <span id="page-13-0"></span>**1 Teoretická časť práce**

# <span id="page-13-1"></span>**1.1 Porovnánie komunikačných kanálov**

## <span id="page-13-2"></span>**1.1.1 WhatsApp**

## **Základné informácie**

WhatsApp, alebo celým menom WhatsApp Messenger je americká multi-platformová freeware chatovacia aplikácia. Táto aplikácia umožňuje užívateľom výmenu súkromných správ, skupinových správ, hlasových správ, obrázkov, videí a súborov. Od roku 2014 túto aplikáciu zastrešuje Facebooku ako svojú dcérsku spoločnosť. Na rozdiel od mena a hesla sa používateľ prihlasuje telefónnym číslom, na ktoré mu bude odoslaný autorizačný kód, čím sa mu mobilný telefón overí. Po vytvorení účtu sa automaticky pridajú kontakty do aplikácie porovnávaním telefónnych kontaktov voči svojej vlastnej databáze. Ako šifrovanie medzi koncovými zariadeniami používa Signal Protocol.[\[1\]](#page-43-1)

### **WhatsApp Business API**

WhatsApp Business API klient ponúka všetky dostupné funkcie, ktoré sú obsiahnuté v aplikácií WhatsApp pre Android, iOS a web s tým rozdielom, že táto verzia môže byť nasadená na server a poskytovať lokálne *Application Programming Interface – programové rozhranie aplikácií* (API), pomocou ktorého dokážeme prijímať a odosielať správy. Spoločnosť je partnerom mnohých spoločností tretích strán, ktoré dokážu uľahčiť nastavenie a integráciu systému[\[2\]](#page-43-2).

Po zaregistrovaní v mene firmy a nasledovnej dokončenej verifikácie zo strany spoločnosti Facebook je možné vytvoriť podnikateľský WhatsApp účet.[\[3\]](#page-43-3) Tento účet okrem iného umožňuje posielať bezplatne vopred nadefinované šablonové správy. Cena za jednu správu sa odvíja od celkového počtu odoslaných správ. V prípade ak obdržíme správu prvý, tak do 24 hodín môžeme v danom chate posielať správy bez poplatku.[\[4\]](#page-43-4) Cenník správ aplikácie WhatsApp je znázornený v tabuľke Tab[.1.1.](#page-14-1)

### **Výhody a nevýhody**

Medzi najväčšie výhody patrí popularita chatovacej aplikácie a prístupnosť z rôz-nych zariadení.<sup>[\[5\]](#page-43-5)</sup> Svoje využite skôr uplatní ako ChatBot<sup>[1](#page-13-3)</sup> než ako notifikačný bot. Ľahká implementácia pomocou partnerských aplikácií tretích strán. Cena je najväčšou nevýhodou keďže chceme častejšie byť notifikovaný o zmenách, pričom nie sme

<span id="page-13-3"></span><sup>1</sup>program, ktorý simuluje ľudskú konverzáciu

| Prvých 250k správ  | € 0.0553           |
|--------------------|--------------------|
| Ďalších 750k správ | $\in$ $\in$ 0.0541 |
| Ďalších 2M správ   | $\in 0.0530$       |
| Ďalších 4M správ   | $\in 0.0496$       |
| Ďalších 3M správ   | $\in 0.0461$       |
| Ďalších 5M správ   | € 0.0427           |
| Ďalších 10M správ  | $\in 0.0427$       |
| $>25M$ správ       | € 0.0427           |

<span id="page-14-1"></span>Tab. 1.1: WhatsApp Business API cenník odoslaných správ

limitovaný len jedným zariadením a na druhej strane je súkromie kde aplikácia si ukladá kontakty na svojom serveri.

## <span id="page-14-0"></span>**1.1.2 Slack**

### **Základné informácie**

Slack je vyvíjaný americkou firmou Slack Technologies orientovaný hlavne pre podnikové účely. Ponúka možnosť komunikácie pomocou súkromných správ medzi dvoma užívateľmi. Uľahčuje komunikáciu tímov prostredníctvom komunikačných kanálov<sup>[2](#page-14-2)</sup> a súkromných skupín[\[6\]](#page-43-6). Do Slacku je možno integrovať služby tretích strán ako napríklad G Suit, GitHub, Office 365 a ďalšie. Šifruje sa len komunikácia medzi zariadeniami.[\[7\]](#page-43-7) Šifrovanie dát bolo prenechané k správe administrátorom v spoločnostiach.[\[8\]](#page-43-8)

### **Výhody a nevýhody**

Populárny nástroj na komunikáciu v spoločnostiach. Možnosť prepojenia s *Active Directory Federation Services – softvérový komponent poskytujúci používateľom SSO* (ADFS) pre riešenie *Single sign–on – systém jednotného prihlásenia* (SSO)[\[9\]](#page-43-9). Rozsiahle zdokumentovaná API dokumentácia. Integrácia G Suite a Office 365 v bezplatnom balíku ale na druhú stranu hlasové hovory a videohovory v skupinách sú spoplatnené.<sup>[\[10\]](#page-44-0)</sup>

<span id="page-14-2"></span><sup>2</sup>komunikačné miestnosti umožňujúce posielanie textových a hlasových správ, súborov a zahájenie skupinových hovorov a videohovorov v určitej skupine ľudí

## <span id="page-15-0"></span>**1.1.3 Mattermost**

## **Základné informácie**

Mattermost je licencovaný ako open-source s možnosťou vlastného server hostingu. Umožňuje posielať instantné správy, obrázky, videá, hudbu a súbory ako také. Aplikácia je dostupná na platformách Android, Windows, *GNU's Not Unix – GNU nie je Unix* (GNU)/Linux, iOS a macOS. Slúži ako Open-Source náhrada pre Slack.[\[11\]](#page-44-1) Dáta sú pri vlastnom hostingu uložené v lokálnej MySQL alebo PostgreSQL databáze.[\[12\]](#page-44-2) Zameriava sa hlavne na spoločnosti kde tímy môžu komunikovať v rôznych skupinových kanáloch.

## **Výhody a nevýhody**

Medzi výhodami je to, že aplikácia je open-source, poskytuje vlastný hosting oproti ostatným aplikáciám, možnosť správy užívateľov prostredníctvom služieb Active Directory a *Lightweight Directory Access Protocol – protokol ľahkého prístupu k adresáru* (LDAP) a mnoho ďalších.[\[12\]](#page-44-2) Nevýhodou je, že aj pri vlastnom hostení aplikácie sú bezplatne dostupné len bežné funkcie aplikácie.[\[13\]](#page-44-3)

## <span id="page-15-1"></span>**1.1.4 Viber**

## **Základné informácie**

Rakuten Viber je japonská freeware multi-platformová servisná služba poskytujúca IP telefóniu, možnosť posielanie okamžitých správ a Viber Out, čo je platená medzinárodná linka s možnosťou volania na mobilné zariadenia.[\[14\]](#page-44-4) Aplikácia je dostupná na platformách Android, iOS, Windows, GNU/Linux a macOS. Overenie aplikácie prebieha pomocou telefónneho čísla, na ktorý mu bude poslaný autorizačný kód. Viber od verzie 6.0 už začal používať šifrovanie na strane koncových zariadení pomocou vlastného protokolu, ktorý je konceptom Signal protokolu ale nezávislé od jeho autora Open Whisper Systems.[\[15\]](#page-44-5)

## **Výhody a nevýhody**

Existujúci modul pre Python na komunikáciu s API. Nie najpopulárnejšia ale stále populárna aplikácia.[\[16\]](#page-44-6)

## <span id="page-16-0"></span>**1.1.5 Telegram**

## **Základné informácie**

Telegram je ruská multi-platformová cloudová služba na posielanie okamžitých správ, obrázkov, videí s podporou video a IP telefónie, hudby, obrázkov a dokumentov do veľkosti 2GB.[\[17\]](#page-44-7) Klientske aplikácie sú dostupné pre Android, iOS, Windows, GNU / LINUX a macOS, ktoré sú licencované pod záštitou GNU GPL v. 2.[\[18\]](#page-44-8) Hovory sú šifrované na koncových zariadeniach ako aj voliteľný tajný chat, kde na druhú stranu normálny chat a skupinové konverzácie používajú klient-server/serverklient šifrovanie.[\[19\]](#page-44-9)

## **Výhody a nevýhody**

Výhodou je otvorený zdrojový kód aplikácií a vlastný wrapper ako modul pre Python, ktorý je jednoduchý na použitie. Medzi nevýhodami je prístup aplikácie ku kontaktom.

# <span id="page-16-1"></span>**1.1.6 LINE**

## **Základné informácie**

LINE je freeware mobilná aplikácia na okamžité posielanie správ juhokórejského pôvodu. Umožňuje taktiež hlasové správy, posielanie obrázkov a súborov. Poskytuje zdarma VOIP telefóniu a videokonferencie. Platforma LINE dokonca poskytuje svoje proprietárne služby ako LINE Pay<sup>[3](#page-16-2)</sup>, LINE Today<sup>[4](#page-16-3)</sup>, LINE TV<sup>[5](#page-16-4)</sup>, LINE Manga a LINE Webtoon<sup>[6](#page-16-5)</sup>. Line Corporation je dcérska spoločnosť juhokórejského developerského giganta Naver Corporation. Správy šifrujú na koncových zariadeniach pomocou Diffieho-Hellmanového protokolu s použitím eliptických kriviek.[\[20\]](#page-45-0)

## **Výhody a nevýhody**

Line Corporation poskytuje svoje API zdarma, má implementovanú oficiálnu knižnicu pre Python s aktuálnou dokumentáciou. Ako mínus je popularita mobilnej aplikácie v Európe.[\[21\]](#page-45-1)

<span id="page-16-2"></span><sup>3</sup>digitálna peňaženka

<span id="page-16-3"></span><sup>4</sup> služba, ktorá streamuje novinky z daného kraja

<span id="page-16-4"></span><sup>5</sup> služba poskytujúca videá na požiadanie

<span id="page-16-5"></span><sup>6</sup> služba distribujúca digitálne komixy

# <span id="page-17-0"></span>**2 Praktická časť práce**

Prvá časť praktickej časti práce zahŕňa vytvorenie aplikácie v Slack API, zadefinovanie práv tzn. aké udalosti aplikácia bude odoberať, nastavenie *Uniform Resource Locator – označuje zdroj na internete a protokol, ktorým je možno k zdroju pristupovať* (URL), na ktorú Slack API bude posielať odoberané udalosti a na koniec získanie autentizačného tokenu potrebného pre správnu funkčnosť notifikačného bota.

Druhá časť demonštruje použitie Slack Events API kde bot načúva a náležite reaguje na príkazy od užívateľov. Príkazy sú rozdelené na dve skupiny a to na príkazy, ktoré priamo spomínajú bota v danej správe pomocou zavináča a na príkazy začínajúce lomítkom. Bot odpovedá odoslaním správy alebo súboru na prvú skupinu príkazov pokiaľ správa spomína bota a zároveň obsahuje kľúčové slovo, skrz ktoré rozhoduje čo daný príkaz bude vykonávať. Pomocou lomítka sa v tomto prípade jedná o príkazy súvisiace s výpisom a odberom noviniek z monitorovaných webových stránok.

Tretia časť je zameraná na aplikačné rozhranie, pomocou ktorého je možné komunikovať s botom pomocou aplikácií tretích strán. Komunikácia prebieha pomocou *REpresentational State Transfer – architektonický štýl na distribuovanie hypermediálneho obsahu* (REST) API metód pričom správa je symetricky šifrovaná pomocou kľúča, ktorý je nasledovne zašifrovaný pomocou asymetrickej šifry.

Konečná časť sa venuje nasedeniu programov do vlastných kontajnerov pomocou programu Docker.

## <span id="page-17-1"></span>**2.1 Slack API**

## <span id="page-17-2"></span>**2.1.1 Vytvorenie aplikácie v Slack API**

Po prihlásení na stránke Slack API<sup>[1](#page-17-3)</sup> sa nová aplikácia vytvorí pomocou tlačidla Create New App, kde sa nasledovne zobrazí formulárové okno so vstupným poľom s názovom aplikácie a rozbaľovacou ponukou, pomocou ktorej sa aplikácia zaradí do daného pracoviska. Viď obrázok Obr[.2.1.](#page-18-0)

Vytvorením aplikácie sa zobrazí nástenka so základným informáciami a nastaveniami. Na to aby aplikácia mohla volať Slack API metódy tak potrebuje mať priradené oprávnenia, ktoré sa nastavia pomocou tlačidla Permissions alebo výberom OAuth & Permissions z bočného panela.

<span id="page-17-3"></span><sup>1</sup><https://api.slack.com/>

### **App Name**

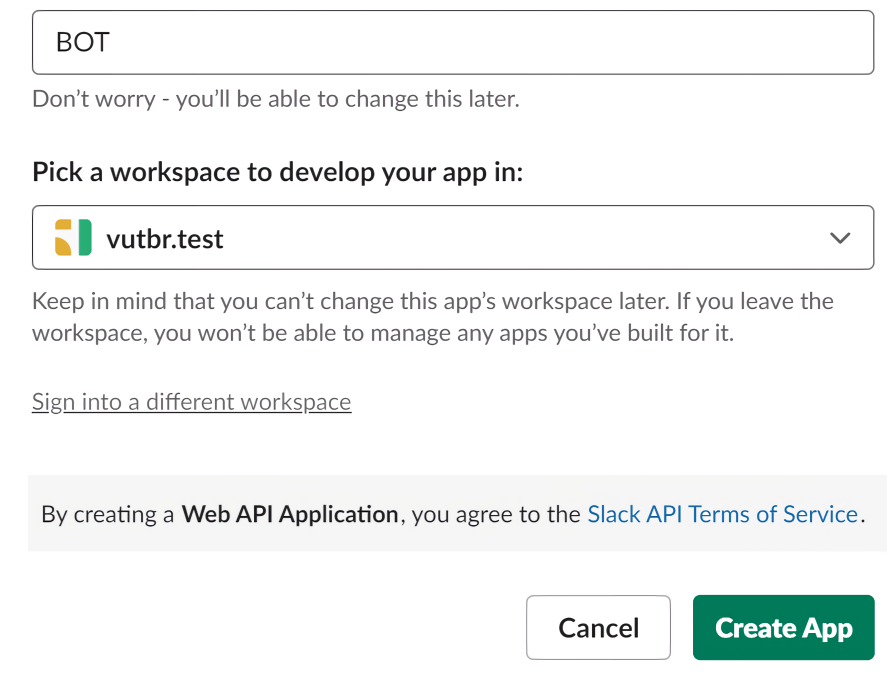

 $\times$ 

<span id="page-18-0"></span>Obr. 2.1: Vytvorenie aplikácie s názvom a priradeným pracoviskom.

V sekcií Scopes, presnejšie v podsekcií Bot Token Scopes je nutné pridať povolenia pre bežnú komunikáciu s užívateľmi buďto jednotlivo v súkromných správach, alebo hromadne v komunikačných kanáloch pracoviska. Náležité práva, ktoré sa priradia pomocou tlačidla Add an OAuth Scope.

- app\_mentions:read zobrazenie správ, ktoré priamo spomínajú aplikáciu
- chat:write posielanie správ z aplikácie
- commands povolenie príkazov začínajúcich lomítkom
- files:write posielanie, upravovanie a mazanie súborov z aplikácie
- im:write začatie konverzácie s užívateľmi v súkromných správach

Po nastavení práv sa aplikácia nainštaluje do pracoviska pomocou tlačidla Install to Workspace. Odkliknutím tlačidla sa zobrazí oznamovacie okno s rekapituláciou povolení aplikácie. Potvrdením inštalácie tlačidom Allow sa priradia aplikácií povolenia a vygeneruje sa OAuth Token.

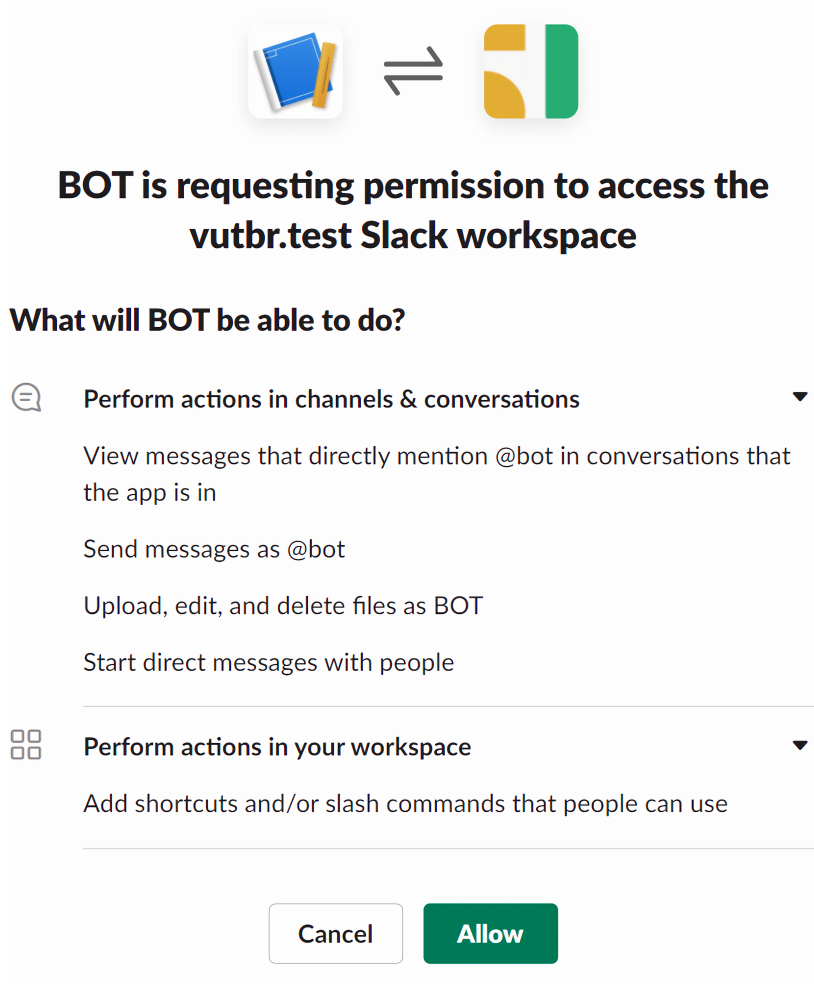

<span id="page-19-0"></span>Obr. 2.2: Súhrn povolení aplikácie.

V tomto štádiu je už možné pomocou OAuth Token komunikovať so Slack API. Na to aby bola aplikácia schopná posielať správy do kanálov pracoviska prípadne súkromné správy užívateľom v pracovisku potrebuje byť pridaná do daného pracoviska. Postup je detailne naznačený na obrázku Obr[.A.1](#page-49-1) v prílohe.

## <span id="page-20-0"></span>**2.1.2 Test volania Slack API metód**

Test volania metód Slack API je možné vykonať niekoľkými spôsobmi. Jednou z možností je pomocou nástroja príkazového riadka v GNU/Linux. V tomto prípade je vybraný nástroj z unixového shellu cURL<sup>[2](#page-20-1)</sup>, ktorý umožňuje prenášanie dát pomocou rôzných sieťových protokolov. Na získanie zoznamu všetkých kanálov a skupín v pracovnom prostredí slúži metóda conversations.list, ktorá vracia vo formáte *JavaScript Object Notation – zápis dátového formátu nezávislého na počítačovej platforme* (JSON) zoznam kanálov, do ktorých má daný OAuth Token prístup.[\[22\]](#page-45-2)

```
curl -s -F 'token='"f_{my} oauth token}" \
    "https://slack.com/api/conversations.list" |
    json_pp -f json |
    grep '" ok " : '
```
Nástroj cURL je volaný s možnosťami -s, --silent, ktorý skrýva výpisy priebehu a -F, --form, ktorý umožňuje poslať vyplňený formulár s parametrom OAuth Tokenu. Výstup je poslaný do json\_pp kde sa jedná o ďalší nástroj príkazového riadka, ktorý naformátuje výstup z nástroja cURL do čitateľnej podoby. Volá sa s možnosťou -f, ktorá značí aký formát má očakávať na vstupe. Na konci príkaz grep odfiltruje riadok obsahujúci pár s názvom ok a jeho dohnotou. Spustením príkaz vráti ""ok" : true," čo znamená, že volanie metódy Slack API pomocou OAuth Tokenu dopadlo v poriadku. V prípade poslania správ na kanál sa použije modifikovaný cURL príkaz, ktorý obsahuje pridané parametre možnosti -F a to channel, ktorým sa špecifikuje kanál, na ktorý sa bude daná správa posielať a text s telom správy, ktoré sú potrebné na volanie Slack API metódy chat.postMessage[\[23\]](#page-45-3).

```
curl -s -F 'token='"f_{my}bot_token}" \
    -F ' channel = '"f_{my_{ch}}ng channel_name_or_id }" \
    -F "text='Ahoj Slack!'" \
    " https :// slack . com / api / chat . postMessage " |
    json_pp -f json |
    grep '"ok" : '
```
Výstup z príkazu je opäť ""ok" : true," čo značí, že volanie dopadlo úspešne a správa bola odoslaná. Obrázok Obr[.2.3](#page-21-1) značí pohľad z kanála úspešného odoslania správy.

<span id="page-20-1"></span> ${}^{2}$ <https://curl.se/>

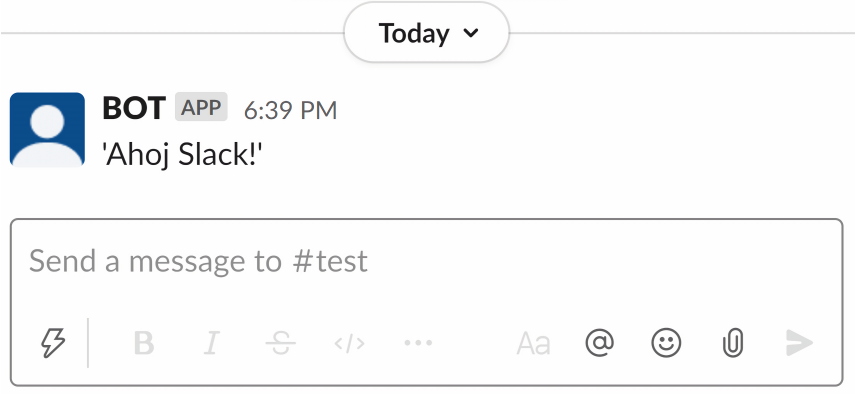

<span id="page-21-1"></span>Obr. 2.3: Úspešné odoslanie správy z príkazového riadka.

# <span id="page-21-0"></span>**2.1.3 Nastavenie odberu udalostí**

Nato aby bot mohol reagovať na udalosti, tak musí mať aplikácia nastavenú URL, na ktorú bude Slack API posielať odoberané udalosti z aplikácie. To umožní botovi interagovať s užívateľmi v textových kanáloch. Slack Events API pri vykonanej udalosti posiela *Hypertext Transfer Protocol – internetový protokol určený pre komunikáciu s web servermi* (HTTP) *metóda požiadavku HTTP, ktorá žiada webový server aby prijal dáta uložené v tele požiadavku* (POST) žiadosť. Telo žiadosti je formátu JSON, kde je uchovaná informácia o udalosti aká sa vykonala a všeobecné informácie o danej správe ako kto je jej autorom, z akého tímu a kanála bola správa poslaná a podobne[\[24\]](#page-45-4).

## **Prihlásenie sa k odberu udalostí**

K odberu sa prihlasuje výberom Event Subscriptions z hlavného menu kde sa po povolení Enable Events zobrazí vstupné pole s možnosťou vyplnenia odoberanej URL. Spojenie sa verifikuje pomocou url\_verification udalosti[\[25\]](#page-45-5). Pre úspešnú verifikáciu musí byť spustený webový server na danej URL adrese, ktorý obdrží verifikačnú žiadosť s telom vo formáte JSON v tvare:

- token zastaralá verzia overenia ale stále používaná
- challenge náhodne vygenerovaný reťazec
- type typ udalosti

Na odlíšenie URL overenia od ostatných udalostí sa používa práve typ url verification.

Žiadosť o overenie URL pomocou výzvy vyzerá nasledovne:

```
{
    "token": "xyzTOKENxyz",
    " challenge": "xyzCHALLENGExyz",
    " type": "url_verification"
}
```
Odpoveď na verifikačnú udalosť nevyžaduje mať nastavené žiadne povolenia. Po obdržaní žiadosti je nutné odpovedať správou s odpoveďou HTTP 200, poľom hlavičky Content-Type nastaveným na text/plain, application/x-www-form-urlencoded alebo application/json a s prijatou výzvou (challenge) v tele prijatej žiadosti.

```
HTTP 200 OK
Content-type: text/plain
xyzCHALLENGExyz
```
Po úspešnom overení sa nad vstupným poľom zobrazí zelený text Verified čo značí úspešné overenie URL a od tohto kroku Slack API začína posielať odoberané udalosti po ich zachytení pomocou HTTP POST žiadostí.

# <span id="page-22-0"></span>**2.1.4 Ngrok**

Na testovacie účely bol použitý tunelovací program ngrok<sup>[3](#page-22-1)</sup>, ktorý umožňuje vystaviť webový server na lokálnom zariadení aby bol prístupný z internetu. Umožňuje testovanie bota na lokálnom zariadení bez použitia hostovacích služieb tretích strán. Po stiahnutí programu je tunel vytvorený ngrok agentom časovo obmedzený. Na zrušenie časového obmedzenia sa musí ngrok agent overiť. Na jeho overenie sa použije Authtoken, ktorý sa získa vytvorením účtu a následovným prihlásením na do-movských stránkach programu<sup>[4](#page-22-2)</sup>. Ngrok agent overí pomocou získaného Authtokenu príkazom:

ngrok authtoken < vygenerovan ý Authtoken >

Nakoniec sa tunel s vlastným číslom portu vytvorí príkazom:

```
ngrok http < port >
```
Obe príkazy sú spustené z príkazového riadka s tým, že program ngrok sa nachádza v aktuálnom pracovnom adresári.

S týmito prerekvizami má bot všetko potrebné na to, aby mohol posielať správy

<sup>4</sup><https://dashboard.ngrok.com/get-started/your-authtoken>

<span id="page-22-2"></span><span id="page-22-1"></span><sup>3</sup><https://ngrok.com/>

prípadne reagovať na spomenutia v textových kanáloch pracoviska a odpovedať užívateľom na lomítkové príkazy.

# <span id="page-23-0"></span>**2.2 Komunikačný modul**

### **Návrh komunikačného modulu**

Modul notification bot obsahuje triedu NotificationBot, ktorá slúži na uloženie OAuth Tokenu, predvoleného kanála a tajného kľúča používaného k overeniu pôvodnosti prijatej POST žiadosti zo Slack API. Predvoleným kanálom sa docieli toho, že bot môže vypisovať konfiguračné správy na jedno miesto v pracovisku zatiaľ čo užívateľom odpovedá na správy do rovnakého kanála z akého posielali správu. Modul taktiež vyhadzuje vlastné výnimky pri chybnom tele URL overovacej žiadosti. Okrem práce s danou triedou, asynchrónne funkcie modulu taktiež rozširujú oficiálny pythonovský modul o funkcie pre jednoduchšiu komunikáciu so Slack API. Zdrojové kódy definície a inicializácie triedy, a následné inicializovanie tokenu s predvoleným kanálom pomocou danej triedy sú zvlášť znázornené v prílohách [B.1](#page-50-2) a [B.2.](#page-51-1)

### **Odosielanie správ**

Ako bolo vyššie spomínané, na posielanie správy sa používa oficiálny modul, ktorý má v sebe definované základné metódy Slack API ako chat\_postMessage, ktorá slúži na posielanie správ do kanálov a files.upload zase na posielanie súborov[\[26\]](#page-45-6). Asynchrónna funkcia send\_message zaisťuje volanie Slack API metódy

chat\_postMessage zatiaľ čo funkcia send\_file volá metódu files.upload[\[27\]](#page-45-7). Vykonávajú sa prostredníctvom úloh, ktoré spúšťajú korutiny v cykloch udalostí. Prijímajú dva parametre typu reťazec. Prvý je text správy prípadne cesta k súboru na odoslanie a druhý, nepovinný, je ID alebo názov kanála v pracovisku. V prípade ak by bol v argumente neplatný kanál alebo neinicializovaný token v triede, tak funkcia ošetrí výnimku SlackApiError, ktorú vráti Slack API a nsledovne funkcia vráti chybný návratový kód -1. Modul taktiež rieši URL verifikáciu funkciou authentication. V argumente funkcia očakáva slovník s telom žiadosti a nasledovne vracia reťazec so správnym formátom odpovede pre úspešné overenie. V prípade chybného tela žiadosti funkcia vráti objekt None.

```
Výpis 2.1: Príklad posielania správy rozšírením oficiálneho modulu
async def task send message (m message: str,
    m_channel : str ) -> int :
    try :
         client = slack . WebClient ( token = notification_bot . token ,
             run_async = True )
         client.chat_postMessage ( channel = m_channel,
             text = m_message )
         return 0
    except SlackApiError as e :
         return 1
async def send_message ( m_message : str ,
    m_channel : str = notification_bot . channel ) -> int:
    if m_channel is None :
         return 1
    task = asyncio.create\_task()task_send_message ( m_message , m_channel ))
    return await task
```
# <span id="page-24-0"></span>**2.3 Notifikačný bot**

Reagovanie na udalosti vykonáva webový server, ktorý v tomto prípade je postavený na webovom frameworku Tornado<sup>[5](#page-24-2)</sup> programovacieho jazyka Python. Hlavný súbor main.py pozostáva z make\_app funkcie kde je celá logika aplikácie, prebieha tam inicializácia dátových tried zo súboru config.py, načítanie handlerov z adresára handlers spolu so zadefinovaním ich koncových bodov, na ktorých budú načúvať, stanovením sieťového nastavenia a na konci vytvorením asynchrónnej slučky ak bol tento skript spustený ako hlavný program. V prílohe sa nachádzajú časti kódov konfiguračného súboru [\(B.3\)](#page-52-1), hlavného spúšťacieho skriptu notifikačného bota [\(B.4\)](#page-53-1) a súboru s handlerom webového servera [\(B.5\)](#page-54-1).

<span id="page-24-2"></span><sup>5</sup><https://www.tornadoweb.org/>

### **Koncové body handlerov**

Pre jednoduchšie rozdelenie žiadostí služieb notifikačného bota je každému handleru priradený vlastný koncový bod, na ktorom obsluhuje svoje žiadosti. Notifikačný bot načúva na štyroch koncových bodoch.

- /robot komunikácia so Slack API
- /slash lomítkové príkazy
- /webscrapers prijímanie žiadostí z monitorovaných stránok
- /slackbot/api odpovedanie na žiadosti tretích strán

### **Kontrola autenticity Slack API žiadosti**

Signing secret je jedinečný reťazec vygenerovaný pre aplikáciu v kategórií Basic Information a sekcií App Credentials po prihlásení na hlavných stránkach Slack API. Slack API posiela v každých hlavičkách svojích HTTP žiadostí autentizačný kód, podpis, ktorý je vytvorený hašom tela v kombinácií s tajným šifrovacím kľúčom, teda signing secret[\[28\]](#page-45-8). Na vytvorenie hašu sa používa kryptografická hašovacia funkcia SHA256. Postup vytvorenia podpisu žiadosti:

- získanie časovej známky z hlavičky z páru s menom X-Slack-Request-Timestamp
- vytvorenie reťazca spojením základného reťazca (číslo verzie momentálne v0), časovej známky a pôvodného, nekonvertovaného, tela oddelenými dvojbodkami (v0:123456789:command=/weather&text=94070).
- vytvoriť podpis správy pomocou hašovacej funkcie a tajného kódu
- naformátovanie reťazca s podpisom do správného formátu (v0=xyzPODPISxyz)

Pri porovnaní sa vypočítaný podpis porovná s podpisom v hlavičke žiadosti v páre s názvom X-Slack-Signature. Na hašovanie a výpočet podpisu sa používajú pythonovské knižnice hashlib a hmac.

```
Výpis 2.2: Príklad kontroly autenticity Slack API žiadosti
```

```
import hmac
import hashlib
async def slack_api_hash_validator(
   m_headers: tornado.httputil.HTTPHeaders,
   m_body: bytes) -> bool:
   slack_timestamp: str = m_headers['X-Slack-Request-Timestamp']
   slack_signing_secret: str = await nb.get_signing_secret()
   request body = m body.decode("UTF-8")
   if abs(time.time() - int(slack_timestamp)) > 60 * 5:
       return False
   sig_basestring = f"v0:{slack_timestamp}:{str(request_body)}"
   my signature = f''v0=fhmac.new(str.encode(slack_signing_secret),
                         str.encode(sig_basestring),
                         hashlib.sha256).hexdigest()
                     }"
   slack_signature = m_headers['X-Slack-Signature']
   return True if (hmac.compare_digest(
                                        my_signature,
                                        slack_signature
                                    )) else False
```
## <span id="page-27-0"></span>**2.3.1 Premenné prostredia**

Bot obsahuje nastaviteľné parametre pre chod Tornado servera v premenných prostredia, ktoré sú rozdelené na povinné premenné, ktoré sú dôležité na spustenie notifikačného bota, a na voliteľné premenné, ktoré sú predvolene už preddefinované teda nie sú vyžadované aby boli zadefinované pred štartom notifikačného bota. Obe skupiny premenných prostredia sa inicializujú v dátových triedach ServerConfig a StaticConfig súboru config.py.

## **Povinné premenné prostredia**

- SLACK TOKEN obsahuje OAuth Token vygenerovaný z hlavných stánok Slack API
- SLACK\_SIGNING\_SECRET obsahuje signing secret vygenerovaný z hlavných stánok Slack API

## **Voliteľné premenné prostredia**

- TORNADO SERVER PORT port, na ktorom naslúcha notifikačný bot [4390]
- TORNADO IP ADDRESS IP adresa, na ktorej beží notifikačný bot  $[127.0.0.1]$
- IMGS DIR obsahuje cestu k adresáru s obrázkami [images]
- PRIVATE KEY FILEPATH obsahuje cestu k súboru s privátnym kľúčom notifikačného bota [certs/main/private\_key.pem]
- PRIVATE KEY PASSWORD heslo, ktorým bol zašifrovaný privátny kľúč [None]
- CERTS DIR obsahuje cestu k adresáru s verejnými kľúčmi [certs]

## <span id="page-27-1"></span>**2.3.2 Ukladanie dát**

Notifikačný bot používa k uloženiu dát knižnicu SQLite. Jedná sa o embedovaný SQL databázový engine, ktorý na rozdiel od ostatných databázových enginov nepracuje na báze klient-server ale číta a zapisuje dáta priamo na disk do súboru[\[29\]](#page-45-9). Databáze, s ktorými pracuje notifikačný bot sú uložené v adresári databases. V prvej databáze main.db sa nachádzajú tabuľky:

- admins zoznam užívateľov oprávnených k používaniu set príkazov
- news zoznam noviniek za posledných 30 dní z monitorovaných webových stránok
- site list zoznam monitorovaných stránok
- subscriptions zoznam kanálov/užívateľov s odoberanými stránkami

| subscriptions       |                | site_list         |                      |                |
|---------------------|----------------|-------------------|----------------------|----------------|
| $\bullet$ id        | <b>INTEGER</b> | $\bullet$ id      | <b>INTEGER</b>       |                |
| • channel id        | <b>TEXT</b>    | $\bullet$ name    | <b>TEXT</b>          |                |
| $\bullet$ team_id   | <b>TEXT</b>    | $\circ$ url       | <b>TEXT</b>          |                |
| $\bullet$ site id   | <b>INTEGER</b> |                   |                      |                |
|                     |                |                   |                      |                |
|                     | news           |                   | admins               |                |
| $\ddot{\bullet}$ id | <b>INTEGER</b> | $\star$ id        |                      | <b>INTEGER</b> |
| $\bullet$ title     | <b>TEXT</b>    | $\bullet$ name    |                      | <b>TEXT</b>    |
| $\bullet$ article   | <b>TEXT</b>    | $\bullet$ taq     |                      | <b>TEXT</b>    |
| $\bullet$ link      | <b>TEXT</b>    | $\bullet$ team id |                      | <b>TEXT</b>    |
| $\bullet$ site_id   | <b>INTEGER</b> |                   | $\bullet$ channel id | <b>TEXT</b>    |
| $\bullet$ date      | <b>INTEGER</b> |                   |                      |                |

<span id="page-28-0"></span>Obr. 2.4: Diagram databáze main.db

Nato aby aplikácie tretích strán mohli komunikovať s notifikačným botom, tak potrebujú byť pridané do databáze v súbore auth.db. Databáza obsahuje tabuľku accounts, do ktorej sa ukladajú záznamy token, public, token, token,

- token vygenerovaný token, pomocou ktorého je možno jednoznačne identifikovať aplikáciu
- public\_key\_filename názov lokálne uloženého verejného kľúča aplikácie k zašifrovaniu správy posielanej cez API
- secret tajný kľúč používaný k vytvoreniu alebo overeniu podpisu pôvodnosti žiadosti
- description popis

| accounts             |                |  |  |  |
|----------------------|----------------|--|--|--|
| •id                  | <b>INTEGER</b> |  |  |  |
| ·token               | <b>TEXT</b>    |  |  |  |
| opublic_key_filename | <b>TEXT</b>    |  |  |  |
| $\bullet$ secret     | TEXT           |  |  |  |
| odescription         |                |  |  |  |

<span id="page-28-1"></span>Obr. 2.5: Diagram databáze auth.db

## <span id="page-29-0"></span>**2.3.3 Operátor databáze**

Trieda My\_Database\_Operator je zjednodušením práce nad databázami SQLite a je definovaná v súbore database\_connector\_class.py. Do triedy sa ukladajú dve premenné s cestou k súboru databáze a inštancia kurzora databáze. Cesta k súboru sa nastaví v parametre konštruktora triedy a kurzor sa nastaví sám po pripojení k databáze pomocou metódy connect. Metódy create, select\_one, select\_all, insert, update a delete prijímajú dva parametre. Prvý je reťazec so samotným SQL príkazom a v druhom, nepovinnom, metóda očakáva n-ticu, ktorej hodnoty kurzor pri volaní SQLite metód nahradí namiesto znaku otáznika v SQL príkaze z prvého parametra. Vykonané zmeny v databáze sa uložia metódou commit a nakoniec ukončenie spojenia s databázou zakončí metóda close.

## <span id="page-29-1"></span>**2.3.4 Logovanie**

Notifikačný bot loguje priamo na výstup do konzole správy, ktoré majú level dôležitosti INFO a vyšší. Správy všetkých levelov taktiež ukladá do súboru logs/server\_log.log. Samotná konfigurácia logera notifikačného bota sa nachádza v súbore server\_logger.py.

## <span id="page-29-2"></span>**2.3.5 Obsluha príkazov spomenutím robota**

Pokiaľ správa obsahuje spomenutie robota, názvu bota so zavináčom ako prefix, tak sa jedná o príkazy spomenutím a rieši ich hlandler slack bot handler.py v adresári handlers. Po kontrole formátu a metódy žiadosti sa nasledovne kontroluje či sedí vypočítaný podpis s podpisom v hlavičke žiadosti. Po úspešnom overení pravosti sa z tela získa text správy, ktorý je uložený pod kľúčom event a podkľúčom text. V danej správe sa ďalej hľadajú jednotlivé podreťazce a v prípade výskytu sa vykoná patričný príkaz, inak v opačnom prípade ak sa nevyskytuje žiaden podreťazec v správy tak bot vypíše, že sa jedná o neplatný príkaz. Pre príklad boli vytvorené príkazy ping, vut, set channel a help. Na príkaz ping odpovie bot správou pong. Príklad poslania obrázku sa vykoná pomocou príkazu vut. Ak užívateľ nemá dostatočné oprávenie, nenachádza sa v tabuľke admins, tak ho bot nepustí nastaviť predvolený kanál na odosielanie správ a na koniec príkaz help vraví sám za seba. Odpovie so zoznamom podporovaných príkazov užívateľovi.

## <span id="page-29-3"></span>**2.3.6 Obsluha lomítkových príkazov**

Ak správa začína lomítkom tak Slack aplikácia automaticky napovie užívateľovi doplňovaním aké lomítkové príkazy môže použiť. O lomítkové príkazy sa stará handler slash\_commands\_handler.py. Pred spracovaním žiadosti sa kontroluje HTTP metóda, formát a nakoniec podpis pôvodnosti tela. V prípade ak dopadne nejaká z kontrol neúspešne, žiadosť sa zahadzuje. V opačnom prípade sa žiadosť spracováva v hlavnej metóde triedy.

## **Definícia jednotlivých príkazov v Slack API**

Na vytvorenie nového lomítkového príkazu sa najprv príkaz potrebuje zadefinovať na hlavných stránkach Slack API výberom kategórie Slash Commands z bočného panela. Po kliknutí na tlačidlo Create New Command sa zobrazí okno s možnými nastaveniami príkazu ako názov príkazu, URL, na ktorú sa bude posielať HTTP žiadosť zo Slack API, popis príkazu a napovedá k použitiu.

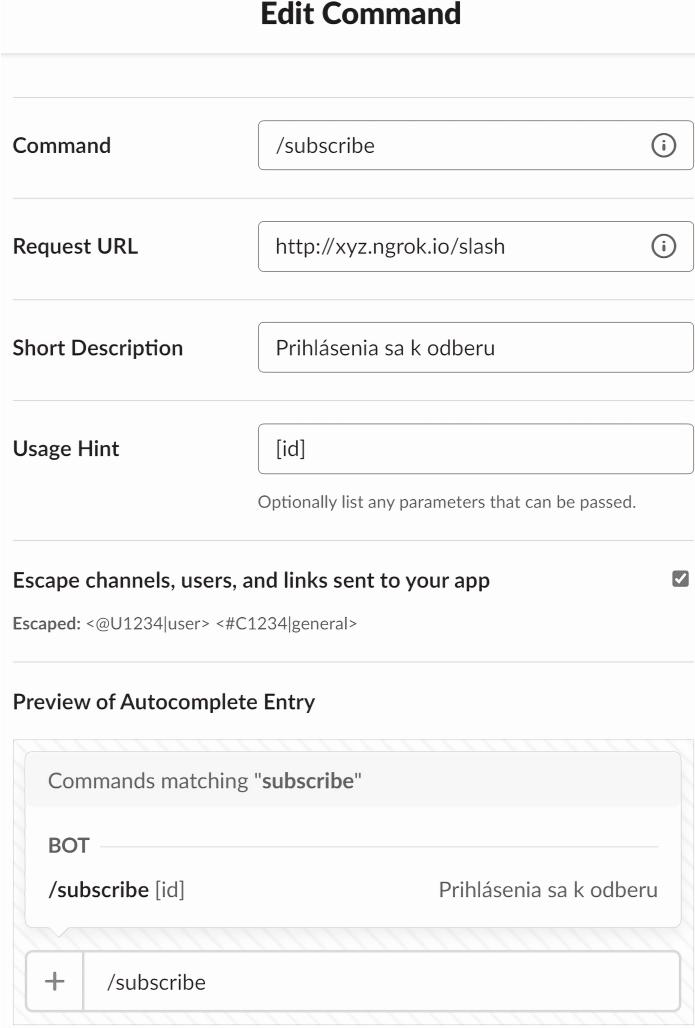

<span id="page-30-0"></span>Obr. 2.6: Príklad vytvorenia lomítkového príkazu.

### **Realizácia príkazov**

Lomítkové príkazy spravuje handler slash commands handler.py. Podporované príkazy sú list, subscribe, unsubscribe, subscriptions, getnews a help. Výpis monitorovaných stránok s ich identifikačnými číslami sa docieli príkazom list, ktorý odpovie s načítanými záznamy z tabuľky site\_list. Príkazy subscribe, unsubscribe a subscriptions sa starajú ako už z názvu vyplýva o odbery užívateľov a kanálov. Dopĺňajú, mažú alebo vypisujú záznamy z tabuľky subscriptions. Príkazy subscribe a unsubscribe majú povinný argument, ktorý obsahuje identifikačné číslo monitorovanej stránky pomocou, ktorého nasledovne pridajú alebo odoberú svoj odber. Argumentom príkazu getnews je možné určiť počet vypísaných noviniek danej stránky. Príkaz má povinný argument identifikačného čísla stránky a nepovinný s počtom vypísaných noviniek. Bez udania počtu výpisov sa vypíše jeden záznam.

## <span id="page-31-0"></span>**2.3.7 Žiadosti z monitorovaných webových stránok**

Notifikačný bot má pre žiadosti od monitorovaných stránok vyhradený handler web scraper api handler.py. Po prijatí žiadosti a jej spracovaní na ňu odpovedá len návratovým kódom s hodnotou 200 prípadne 500 ak nastala chyba pri spracovaní žiadostí. HTTP metóda žiadostí musí byť POST, v opačnom prípade bude žiadosť zahodená.

## <span id="page-31-1"></span>**2.3.8 Prijímanie a výpis noviniek**

Potom sa začne kontrolovať či telo žiadosti je vo formáte JSON a obsahuje kľúče title, article, link, a site\_id. Taktiež sa kontroluje aj hlavička či pozostáva z timestamp, token a signing\_secret. Po úspešných kontrolách hlavičiek a tela žiadosti sa na koniec vypočíta podpis a skontroluje či sedí s podpisom v hlavičke žiadosti. Po podarenom overení dôveryhodnosti žiadosti sa pomocou site\_id získa z databáze zoznam kanálov odoberajúcich danú stránku a následne sa rozpošlú správy pomocou modulu notification\_bot.

### <span id="page-31-2"></span>**Podpis žiadosti**

K tomu aby bot mohol vytvoriť podpis z tela žiadosti potrebuje tajný kľúč, signing secret, ktorý získa z databáze auth.db pomocou jedinečného tokenu z hlavičky žiadosti. Podpis sa vytvorí z tela spojením základného reťazca VUT oddeleného medzerou s časovou známkou a telom správy, ktoré sú oddelené dvojbodkou. Vytvorený podpis sa znovu spojí so základným reťazcom a porovná a s hlavičkou žiadosti. Príklad reťazca pred vytvorením podpisu: VUT 123456:{"body": "telo"}.

```
Výpis 2.3: Kontrola autenticity žiadosti z monitorovaných stránok
import hmac
import hashlib
import notification_bot as nb
async def check_hash(
   m_payload: dict,
   m_timestamp: str,
   m_token: str,
   m_signature: str
) -> bool:
   if (int-time.time() - int(m timestamp)) \ge 5 * 60:
       return False
   auth_db: My_Database_Operator = My_Database_Operator(
                                    'databases/auth.db'
                                )
   auth db.connect()
   sql: str = f"SELECT secret FROM accounts WHERE token = ?;"
   val: tuple = (m_token,)
   secret: str = None
   try:
       secret = auth_db.select_one(sql, val)[0]
       auth_db.close()
   except MyDatabaseOperatorException as e:
       return False
   except TypeError as e:
       return False
   sign_base_string: str = f"VUT {str(m_timestamp)}:{str(m_payload)}"
   signed_payload: str = f"VUT {hmac.new(str.encode(secret),
                               str.encode(sign_base_string),
                               hashlib.sha256).hexdigest()}"
   if not (hmac.compare_digest(signed_payload, m_signature)):
       return False
   return True
```
## <span id="page-33-0"></span>**2.3.9 Aplikačné rozhranie**

Komunikácia s aplikáciami tretích strán sa realizuje pomocou REST API metód. Notifikačný bot realizuje štyri metódy:

- GET získanie záznamov z databáze
- POST vkladanie záznamov do databázy a posielanie správ cez Slack API
- UPDATE aktualizovanie záznamov v databáze
- DELETE zmazanie záznamov v databáze

Žiadosti musia mať v hlavičkách parametre s časovou známkou (timestamp), tabuľkou, token, ktorým sa aplikácia vytvárajúca žiadosť identifikuje (token) a tajný kľúč jedinečný pre každú aplikáciu (signing\_secret). Telo žiadosti musí obsahovať kľúč key so zašifrovanou hodnotou kľúča, ktorým sa šifroval payload a nakoniec samotný payload, v ktorom je zašifrované telo žiadosti.

Po prijatí žiadosti sa prv kontroluje formát hlavičky a tela či obsahujú všetky potrebné parametre. Ak sa kontrola vydarila, tak sa ako prvé v metódach dešifruje telo do formátu čistého textu a znovu sa prevádza kontrola dešifrovaného tela či odpovedá formátu JSON a obsahuje potrebné kľúče pre úspešnú komunikáciu s API. V prípade ak aj táto kontrola podarila tak metódy začnú pracovať nad databázou s prijatými údajmi. Pokiaľ pri niektorom z krokov nastala chyba tak notifikačný bot vracia chybovú hlášku spolu s návratovým kódom 500 v opačnom prípade vráti požadované dáta v zašifrovanej podobe s návratovým kódom 200.

Súčasťou archívu v prílohe je aj pythonovský skript api\_tester.py, pomocou ktorého je možné aplikačné rozhranie otestovať. Umožňuje si nadefinovať prípadne vložiť vlastné telo vo formáte JSON, nastaviť jednu z REST metód a použiť vlastnú časovú známku v tvare unixového času.

## **Šifrovanie a dešifrovanie žiadostí**

Notifikačný bot šifruje dáta vo formáte čistého textu symetrickou šifrou, ktorej kľúč na druhú stranu šifruje asymetrickou šifrou. Do tela odpovede vloží zašifrované dáta pod kľúč payload a zašifrovaný kľúč, ktorým sa šifrovali dáta pod kľúč key. Hlavičky obsahujú token z prijatej žiadosti, na ktorú bot odpovedá, podpis tela žiadosti a časovú známku, timestamp, ktorá bola použitá pri vytvorení podpisu. Podpis sa robí podobne ako v sekcií [Podpis žiadosti.](#page-31-2) Z tabuľky accounts si bot načíta tajný kľúč podľa tokenu v hlavičkách žiadosti a vytvorí podpis pomocou základného reťazca spojeného s časovou známkou a zašifrovaným telom správy. Výsledný reťazec, ktorý vznikne znovu spojením základného reťazca s vytvoreným podpisom, vloží do

hlavičiek pod kľúč signing secret. Na zašifrovanie dát sa používa Fernet, čo je systém pre symetrické šifrovanie a dešifrovanie zahrnutý v pythonovskej knižnici cryptography.

<span id="page-34-0"></span>Výpis 2.4: Príklad generovania kľúča, šifrovania a dešifrovania správy

```
from cryptography.fernet import Fernet
key = Fernet.generate_key()
f = Fernet(key)
ciphertext = f. encrypt(b"Plaintext")f = Fernet(b"secret_key")
plaintext = f.decrypt(ciphertext)
```
Fernet šifruje pomocou algoritmu *Advanced Encryption Standard – štandard pre pokročilé šifrovanie* (AES), ktorý šifruje/dešifruje dáta rozdelené do rovnakých pevných blokov s rovnakým kľúčom[\[30\]](#page-45-10) v móde *Cipher Block Chaining – reťazenie šifrových blokov* (CBC) pomocou vypĺňania *Public Key Cryptography Standards – skupina štandardov pre kryptografiu s verejnými kľúčmi* (PKCS)**#**7 [\[31\]](#page-46-0). Pri CBC móde sa pred šifrovaním blok xoruje s predchádzajúcim zašifrovaným blokom kde prvý blok je xorovaný s inicializačným vektorom. Zreťazené bloky sú závislé na všetkých predchádzajúcich blokoch. Pri poškodení bloku nie je možné dešifrovať ďalšie nasledujúce bloky. Diagram šifrovania je naznačený na obrázku Obr. [2.7.](#page-35-0) Dešifrovanie prebieha rovnakým štýlom kde po dešifrovaní kľúčom sa daný blok xoruje s predchádzajúcim zašifrovaným blokom. Prvý dešifrovaný blok sa xoruje s inicializačným vektorom[\[32\]](#page-46-1). Vypĺňaním sa docieli toho aby každý blok v móde CBC mal vždy rovnakú dĺžku bitov v prípade krátkej bitovej dĺžky čistého textu.[\[33\]](#page-46-2).

Na zašifrovanie kľúča sa používa algoritmus *Rivest, Shamir, Adleman* (RSA). Jedná sa o asymetrickú šifru založenú na súkromných a verejných kľúčoch. Verejný kľúč môže byť verejne zdieľaný. Používa sa na šifrovanie správ posielaných notifikačnému botovi. Na druhú stranu súkromný kľúč musí byť uchovaný na bezpečnom mieste vlastníkom. Slúži na dešifrovanie správ. Ako bot tak aj užívateľ musia mať vlastné súkromné kľúče, ktorými dešifrujú správy, ktoré im smerujú a musia mať medzi sebou vymenené svoje verejné kľúče pre šifrovanie správ[\[34\]](#page-46-3).

Na generovanie súkromného a verejného kľúča sa použil nástroj príkazového riadka openssl, ktorý používa rôzne kryptografické funkcie shellovskej krypto knižnice OpenSSL. Generovanie súkromného kľúča sa vykoná pomocou parametra genrsa,

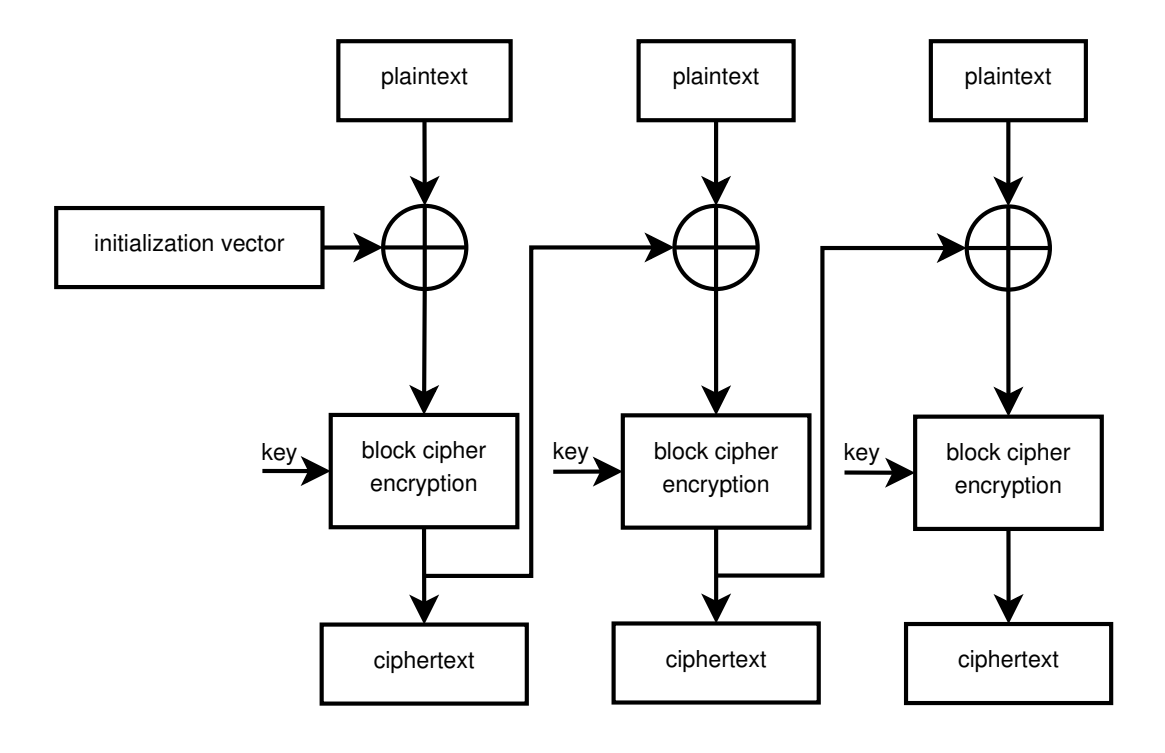

<span id="page-35-0"></span>Obr. 2.7: Príklad šifrovania v režime CBC.

možnosti out s parametrom výstupného súboru a nakoniec špecifikovaním dĺžky kľúča[\[35\]](#page-46-4). Pri verejnom kľúči sa najprv načíta súkromný kľúč s argumentom rsa a možnosťou in s parametrom cesty k súkromnému kľúču. Špecifikuje sa názov verejného kľúča s možnosťou out a parametrom názvu. Predvolene sa na výstup dáva privátny kľúč. S možnosťou pubout sa docieli toho aby bol na výstupe verejný kľúč. Nakoniec sa v parametre možnosti outform špecifikuje formát výstupu verejného kľúča[\[36\]](#page-46-5). Kľúče sa ukladajú s príponou *Privacy Enhanced Mail* (PEM) a sú kódované vo formáte tlačiteľných znakov[\[37\]](#page-46-6).

```
openssl genrsa - out private_key . pem 2048
openssl rsa - in private_key . pem \
        - out public_key. pem \
        -pubout \
        - outform PEM
```
Na konci sa zašifrované telo zakóduje pomocou dátového formátu Base64 na reťazec obsahujúci tlačitelné znaky a uloží sa do tela odpovedi pod kľúč key.

```
Výpis 2.5: Kódovanie a dekódovanie do/z dátového formátu Base64
encoded payload = base64.b64encode(b'ciphertext')
decoded_payload = base64.b64decode(encoded_payload)
```
Dešifrovanie prebieha rovnakým spôsobom len z opačného smeru. Po úspešnej kontrole, že formát žiadosti je správny, bot dekóduje hodnotu kľúča key z tela žiadosti do binárnej podoby a prostredníctvom svojho súkromného kľúča dešifruje kľúč na dešifrovanie hodnoty kľúča payload z tela žiadosti. Týmto krokom notifikačný bot získal rozšifrované dáta, ktoré ďalej spracováva vo svojich metódach.

```
Výpis 2.6: Príklad asymetrického šifrovania a dešifrovania správy
```

```
with open("public_key.pem", "rb") as key_file:
   public_key = load_pem_public_key(key_file.read())
message = b"plaintext"
ciphertext = public_key.encrypt(
   message,
   padding.OAEP(
       mgf=padding.MGF1(algorithm=hashes.SHA256()),
       algorithm=hashes.SHA256(),
       label=None
   )
)
with open("private_key.pem", "rb") as key_file:
   private_key = serialization.load_pem_private_key(
   key_file.read(),
   password=None,
)
plaintext = private key.decrypt(ciphertext,
   padding.OAEP(
       mgf=padding.MGF1(algorithm=hashes.SHA256()),
       algorithm=hashes.SHA256(),
       label=None
   )
)
```
### **Formát dát žiadostí**

## **GET**

Metóda má povinný kľúč table, ktorý obsahuje názov tabuľky, z ktorej bude vracia údaje a minimálne jeden kľúč, ktorý špecifikuje meno stĺpca danej tabuľky. Získanie všetkých užívateľov a kanálov, ktorý odoberajú monitorovanú stránku s identifikačným číslom 1:

{ " table " : " subscriptions " , " site\_id " : " 1 " }

## **POST**

{

}

Metóda sa delí na dve časti. V prvej časti metóda má povinný kľúč table, ktorý obsahuje názov tabuľky, do ktorej sa bude vkladať záznam. Pre úspešné vloženie potrebuje mať v kľúčoch nastavené všetky nenulové stĺpce. Pridanie nového záznamu medzi monitorované webové stránky:

```
" table " : " site_list " ,
" name " : " VUT : Korona opatrenia " ,
" url " : " https : // www . vutbr . cz / koronavirus "
```
Druhá časť sa venuje posielaniu správ užívateľom a kanálom na Slack. Metóda obsahuje dve povinné kľúče. Prvý kľúč message obsahuje kontext posielanej správy a druhý kľúč send\_to\_slack\_channel pozostáva z názvu alebo ID kanálu.

```
{
    " message": "Testovanie API.",
    " send_to_slack_channel " : " D0123456789 "
}
```
## **PUT**

Metóda má povinný kľúč table, ktorý obsahuje názov tabuľky, v ktorej sa budú aktualizovať údaje a dva kľúče where a set obsahujúce slovníky špecifikujúce aktualizované stĺpce a aké stĺpce sa budú meniť. Zmena všetkých záznamov so site\_id rovným 1 na 2:

```
{
     " table " : " subscriptions " ,
     " where": { " site_id": "1" },
     " set " :{ " site_id " : " 2 " }
}
```
### **DELETE**

Metóda má povinný kľúč table, ktorý obsahuje názov tabuľky, z ktorej bude mazať údaje a minimálne jeden kľúč, ktorý špecifikuje meno stĺpca danej tabuľky. Zmazanie monitorovanej webovej stránky s identifikačným číslom 1:

{ " table " : " site\_list " , " id " : " 1 " }

## <span id="page-38-0"></span>**2.4 Monitorovanie webových stránok**

Princím monitorovania webových stránok spočíva vo volaní individuálnych monitorov v slučke, ktoré sa nachádzajú v adresári sites. Každý monitor musí vracať inicializovanú triedu Site, ktorú naplní s najnovším článkom monitorovanej stránky. Po vrátení sa nasledovne kontroluje daný artikel voči databáze na možnú zhodu. V prípade ak zhoda nenastala sa vytvorí nový záznam s daným artiklom a pripraví sa žiadosť na poslanie notifikačnému botovi. Vytvorenie podpisu prebieha rovnakým spôsobom ako v sekcií [2.3.8,](#page-31-2) len s tým rozdielom, že sa nečíta z databáze ale použije sa pridelený tajný kód. Ako metóda žiadosti sa používa HTTP POST metóda. Telo žiadosti obsahuje slovník s kľúčmi title, article, link a site\_id, ktoré už ako z ich názvy vyplýva obsahujú vlastnosti najnovšieho článku spolu s číselným identifikátorom daného monitora. V hlavičkách sa nachádza token na identifikovanie žiadostí, že sa jedná o žiadosti pochádzajúce z monitorov stránok, signing\_secret obsahujúci podpis tela žiadosti a timestamp ako to časovú známku, pomocou ktorej sa podpis generoval. Hlavný program pošle tri žiadosti s časovým rozdielom 300 milisekúnd v prípade ak notifikačný bot nebude dostupný predchádzajúcou žiadosťou. V prípade troch nepodarených pokusov končí svoju snahu o spojenie a pokračuje ďalej v procese. Po spustení všetkých monitorov na konci slučky, pred uspaním hlavného programu, maže z databázy záznamy staršie ako 30 dní.

## <span id="page-39-0"></span>**2.4.1 Premenné prostredia**

Na správny chod monitorov webových stránok musia byť nastavené povinné hodnoty v premenných prostredia. Hodnoty sa nastavujú v Dockerfile prípadne docker-compose.yml, ktoré sú priložené v prílohe. Hlavný program k povinným premenným pristupuje pomocou metódy GET triedy ScraperAuth z adresára scraper\_config.

## **Povinné premenné prostredia**

- WEBSCRAPERS\_TOKEN obsahuje priradený token uložený v databáze auth.db
- WEBSCRAPERS\_SERVER\_LISTENER URL adresa, na ktorej načúva bot
- WEBSCRAPERS SECRET jedinečný tajný kľúč na vytvorenie/kontrolu podpisov

## **Nepovinné premenné prostredia**

• WEBSCRAPERS DELAY IN MINUTES – oneskorenie v minútach ako často sa kontrolujú webové stránky [10]

## <span id="page-39-1"></span>**2.4.2 Trieda Site**

Trieda je zadefinovaná v súbore site\_class.py. Obsahuje štyri premenné, ktoré sa získavajú a inicializujú pomocou metód get a set.

- \_\_title názov nového článku
- article obsah nového článku
- \_\_url URL nového článku
- scraper  $id$  jedinečný číselný identifikátor monitora

## <span id="page-39-2"></span>**2.4.3 Logovanie**

Hlavný program monitorov webových stránok loguje svoje správy priamo na výstup do konzoly, ktoré majú level dôležitosti INFO a vyššie. Správy všetkých levelov taktiež ukladá do súboru logs/scraper.log. Samotná konfigurácia logera monitorov sa nachádza v súbore scraper logger.py.

# <span id="page-39-3"></span>**2.5 Docker**

Súčasťou prílohy sú aj prislušné, Dockerfile, súbory pre obe skripty. Súbory obsahujú inštaláciu potrebných balíkov pre chod skriptov, prípravu stromovej štruktúry a nastavené premenné prostredia. Build, inštalácia obrazov, zdieľanie adresárov, nadviazanie sieťového spojenia medzi kontajnermi, zdieľanie hosťovských portov a samotné nasadenie sa nastavuje v konfiguračnom súbore docker\_compose.yml. Spustením príkazu sa zadefinované služby vytvoria a spustia v tzv. halde.

docker - compose up -d

# <span id="page-41-0"></span>**Záver**

Cieľom bakalárskej práce bolo preskúmať a vybrať najvhodnejšiu možnosť ako notifikovať užívateľa. Implementovať modul v programovacom jazyku Python, pomocou ktorého je možná základná komunikácia na zvolenej komunikačnej platforme. V tejto práci bola vybraná komunikačná platforma Slack pretože kontinuálne inovuje svoje API, obohacuje ho o stále nové a nové funkcie, a má rozsiahlo zdokumentovanú dokumenáciu s aktívnou komunitou ľudí.

Práca obsahuje dva hlavné skripty programov. Samostatný notifikačný bot a správcu monitorov webových stránok. Bot využíva vlastný komunikačný modul ako sprostredkovateľa s komunikačnou platformou Slack. Ďalej sú implementované funkcie na odosielanie správ užívateľom, reagovanie na správy od užívateľov pomocou odpovede na dané správy alebo spustením ďalších udalostí, správa odberov s najnovšími článkami z monitorovaných webových stránok a tak isto zabezpečené aplikačné programové rozhranie, cez ktoré aplikácie tretích strán sú schopné s botom komunikovať pomocou REST metód. Monitorovanie webových stránok je rozdelené do viacerých skriptov pre jednoduché pridávanie alebo odoberanie webových monitorov.

Práca bola testovaná na najnovšej verzií programovacieho jazyka Python (3.10). Modul taktiež rieši ukladanie overovacieho Slack API OAuth Tokenu, predvoleného textového kanála pracoviska a tajného kľúča k overeniu žiadostí. Taktiež rozširuje pythonovskú knižnicu o nové funkcie pre jednoduchšie volanie metód pri posielaní správ alebo súborov na komunikačný kanál.

Na zabezpečenie komunikačného kanála sú použité moderné kryptografické systémy. Požadované funkcie na šifrovanie sú rýchlosť a bezpečnosť, preto nie použitá jediná šifra na zašifrovanie prenášajúcich dát. Symetrická šifra je zvolená na zašifrovanie dát kvôli jej rýchlosti ale na druhú stranu nie je až tak bezpečná, tak preto je použitá asymetrická šifra na zašifrovanie kľúča symetrickej šifry. Zašifrovaný kľúč je pred odoslaním zakódovaný z binárnej podoby na tlačiteľné znaky. Dešifrovanie prebieha rovnakým štýlom, len s rozdielom, že pri dešifrovaní symetrického kľúča sa použije súkromný kľúč príjemcu.

Monitorovanie webových stránok je realizované volaním jednotlivých monitorov v slučke hlavného programu. Po kontrole získaného najnovšieho článku stránky je bot notifikovaný prostredníctvom súkromného rozhrania, ktorý ďalej spravuje rozposielanie správ odberateľom.

Výsledkom bakalárskej práce sú funkčné programy, ktoré riešia všetky body zadania danej práce.

# **Literatúra**

- <span id="page-43-1"></span><span id="page-43-0"></span>[1] MARLINSPIKE, M. *WhatsApp's Signal Protocol integration is now complete* [online]. 2016, [cit. 01. 12. 2020]. Dostupné z URL: *<*<https://signal.org/blog/whatsapp-complete/>*>*
- <span id="page-43-2"></span>[2] Facebook. *Overview* [online]. 2020, [cit. 01. 12. 2020]. Dostupné z URL: *<*<https://developers.facebook.com/docs/whatsapp/overview>*>*
- <span id="page-43-3"></span>[3] Facebook. *Create a WhatsApp Business Account for the WhatsApp Business API* [online]. 2020, [cit. 01. 12. 2020]. Dostupné z URL: *<*<https://www.facebook.com/business/help/2087193751603668>*>*
- <span id="page-43-4"></span>[4] Facebook. *List Price Schedule* [online]. 2019, [cit. 01. 12. 2020]. Dostupné z URL: *<*<https://developers.facebook.com/docs/whatsapp/pricing/>*>*
- <span id="page-43-5"></span>[5] CLEMENT, J. *Most popular global mobile messenger apps as of October 2020, based on number of monthly active users* [online]. 2020, [cit. 01. 12. 2020]. Dostupné z URL: *<*[https://www.statista.com/statistics/258749/](https://www.statista.com/statistics/258749/most-popular-global-mobile-messenger-apps/) [most-popular-global-mobile-messenger-apps/](https://www.statista.com/statistics/258749/most-popular-global-mobile-messenger-apps/)*>*
- <span id="page-43-6"></span>[6] Slack Technologies, Inc. *Create a user group* [online]. 2020, [cit. 01. 12. 2020]. Dostupné z URL: *<*[https://slack.com/intl/en-cz/help/articles/](https://slack.com/intl/en-cz/help/articles/212906697-Create-a-user-group) [212906697-Create-a-user-group](https://slack.com/intl/en-cz/help/articles/212906697-Create-a-user-group)*>*
- <span id="page-43-7"></span>[7] Slack Technologies, Inc. *Productivity* [online]. 2020, [cit. 01. 12. 2020]. Dostupné z URL: *<*[https://slack.com/intl/en-cz/apps/category/](https://slack.com/intl/en-cz/apps/category/At0EFXUU6N-productivity) [At0EFXUU6N-productivity](https://slack.com/intl/en-cz/apps/category/At0EFXUU6N-productivity)*>*
- <span id="page-43-8"></span>[8] MILLER, R. *Slack hands over control of encryption keys to regulated customers* [online]. 2019, [cit. 01. 12. 2020]. Dostupné z URL:  $<$ [https://techcrunch.com/2019/03/18/slack-hands-over-encryption-ke](https://techcrunch.com/2019/03/18/slack-hands-over-encryption-keys-to-regulated-customers/?guccounter=1)ys-to-regul [?guccounter=1](https://techcrunch.com/2019/03/18/slack-hands-over-encryption-keys-to-regulated-customers/?guccounter=1)*>*
- <span id="page-43-9"></span>[9] Slack Technologies, Inc. *ADFS single sign-on* [online]. 2020, [cit. 01. 12. 2020]. Dostupné z URL: *<*[https://slack.com/intl/en-cz/help/articles/](https://slack.com/intl/en-cz/help/articles/230902028-ADFS-single-sign-on) [230902028-ADFS-single-sign-on](https://slack.com/intl/en-cz/help/articles/230902028-ADFS-single-sign-on)*>*
- <span id="page-44-0"></span>[10] Slack Technologies, Inc. *Slack plans and features* [online]. 2020, [cit. 01. 12. 2020]. Dostupné z URL: *<*[https://slack.com/intl/en-cz/help/articles/](https://slack.com/intl/en-cz/help/articles/115003205446-Slack-plans-and-features-) [115003205446-Slack-plans-and-features-](https://slack.com/intl/en-cz/help/articles/115003205446-Slack-plans-and-features-)*>*
- <span id="page-44-1"></span>[11] Mattermost, Inc *Mattermost vs. Slack for Enterprise* [online]. 2020, [cit. 01. 12. 2020]. Dostupné z URL: *<*[https://web.archive.org/web/20200512185839/https://mattermost.](https://web.archive.org/web/20200512185839/https://mattermost.com/mattermost-vs-slack/) [com/mattermost-vs-slack/](https://web.archive.org/web/20200512185839/https://mattermost.com/mattermost-vs-slack/)*>*
- <span id="page-44-2"></span>[12] Mattermost, Inc *Secure Messaging with Encryption - Mattermost On-Prem Secure Chat* [online]. 2020, [cit. 01. 12. 2020]. Dostupné z URL: *<*<https://mattermost.com/security/>*>*
- <span id="page-44-3"></span>[13] Mattermost, Inc *Mattermost Pricing* [online]. 2020, [cit. 01. 12. 2020]. Dostupné z URL: *<*<https://mattermost.com/pricing-self-managed/>*>*
- <span id="page-44-4"></span>[14] Viber Media S.à r.l. *Features | Viber* [online]. 2019, [cit. 01. 12. 2020]. Dostupné z URL: *<*<https://www.viber.com/en/features/>*>*
- <span id="page-44-5"></span>[15] Viber Media S.à r.l. *VIBER ENCRYPTION EVERVIEW* [online]. 2019, [cit. 01. 12. 2020]. Dostupné z URL: *<*[https://www.viber.com/app/uploads/viber-encryption-overview.](https://www.viber.com/app/uploads/viber-encryption-overview.pdf) [pdf](https://www.viber.com/app/uploads/viber-encryption-overview.pdf)*>*
- <span id="page-44-6"></span>[16] CLEMENT, J. *Leading communication apps in the Google Play Store worldwide in September 2020, by number of downloads* [online]. 2020, [cit. 01. 12. 2020]. Dostupné z URL: *<*[https://www.statista.com/statistics/690864/](https://www.statista.com/statistics/690864/leading-google-play-communication-apps-worldwide-downloads/) [leading-google-play-communication-apps-worldwide-downloads/](https://www.statista.com/statistics/690864/leading-google-play-communication-apps-worldwide-downloads/)*>*
- <span id="page-44-7"></span>[17] Telegram. *Telegram FAQ* [online]. 2020, [cit. 01. 12. 2020]. Dostupné z URL: *<*<https://telegram.org/faq>*>*
- <span id="page-44-8"></span>[18] Telegram. *Telegram Applications* [online]. 2020, [cit. 01. 12. 2020]. Dostupné z URL: *<*<https://telegram.org/apps>*>*
- <span id="page-44-9"></span>[19] Telegram. *Telegram FAQ| Q: Why not just make all chats 'secret'?* [online]. 2020, [cit. 01. 12. 2020]. Dostupné z URL: *<*<https://telegram.org/faq#q-why-not-just-make-all-chats-39secret-39>*>*
- <span id="page-45-0"></span>[20] LINE Engineer. *New generation of safe messaging: "Letter Sealing"* [online]. 2015, [cit. 01. 12. 2020]. Dostupné z URL: *<*[https://web.archive.org/web/20160708212507/http://developers.](https://web.archive.org/web/20160708212507/http://developers.linecorp.com/blog/?p=3679) [linecorp.com/blog/?p=3679](https://web.archive.org/web/20160708212507/http://developers.linecorp.com/blog/?p=3679)*>*
- <span id="page-45-1"></span>[21] BOBROV, L. H. *Mobile Messaging App Map – February 2018* [online]. 2018, [cit. 01. 12. 2020]. Dostupné z URL: *<*<https://www.similarweb.com/corp/blog/mobile-messaging-app-map-2018/>*>*
- <span id="page-45-2"></span>[22] Slack Technologies, Inc. *conversations.list* [online]. 2020, [cit. 13. 03. 2021]. Dostupné z URL: *<*<https://api.slack.com/methods/conversations.list>*>*
- <span id="page-45-3"></span>[23] Slack Technologies, Inc. *chat.postMessage* [online]. 2020, [cit. 13. 03. 2021]. Dostupné z URL: *<*<https://api.slack.com/methods/chat.postMessage>*>*
- <span id="page-45-4"></span>[24] Slack Technologies, Inc. *Using the Slack Events API* [online]. 2020, [cit. 13. 03. 2021]. Dostupné z URL: *<*<https://api.slack.com/apis/connections/events-api>*>*
- <span id="page-45-5"></span>[25] Slack Technologies, Inc. *url\_verification event* [online]. 2020, [cit. 13. 03. 2021]. Dostupné z URL: *<*[https://api.slack.com/events/url\\_verification](https://api.slack.com/events/url_verification)*>*
- <span id="page-45-6"></span>[26] Slack Technologies, Inc. *Python slackclient* [online]. 2020, [cit. 16. 03. 2021]. Dostupné z URL: *<*<https://pypi.org/project/slackclient/>*>*
- <span id="page-45-7"></span>[27] Slack Technologies, Inc. *files.upload* [online]. 2020, [cit. 13. 03. 2021]. Dostupné z URL: *<*<https://api.slack.com/methods/files.upload>*>*
- <span id="page-45-8"></span>[28] Slack Technologies, Inc. *Verifying requests from Slack* [online]. 2020, [cit. 16. 03. 2021]. Dostupné z URL: *<*<https://api.slack.com/authentication/verifying-requests-from-slack>*>*
- <span id="page-45-9"></span>[29] HIPP, D. R. *About SQLite* [online]. 2020, [cit. 16. 03. 2021]. Dostupné z URL: *<*<https://www.sqlite.org/about.html>*>*
- <span id="page-45-10"></span>[30] National Institute of Standards and Technology *Announcing the ADVANCED ENCRYPTION STANDARD (AES)* [online]. 2001, [cit. 12. 04. 2021]. Dostupné z URL: *<*<https://nvlpubs.nist.gov/nistpubs/FIPS/NIST.FIPS.197.pdf>*>*
- <span id="page-46-0"></span>[31] Read the Docs, Inc & contributors *Fernet (symmetric encryption)* [online]. 2020, [cit. 12. 04. 2021]. Dostupné z URL: *<*<https://cryptography.io/en/latest/fernet/>*>*
- <span id="page-46-1"></span>[32] DWORKIN, M. *Recommendation for Block Cipher Modes of Operation: Methods and Techniques* [online]. 2001, [cit. 24. 05. 2021]. Dostupné z URL: *<*<https://csrc.nist.gov/publications/detail/sp/800-38a/final>*>*
- <span id="page-46-2"></span>[33] HOUSLEY, R. *Cryptographic Message Syntax (CMS)* [online]. 2009, [cit. 24. 05. 2021]. Dostupné z URL: *<*<https://datatracker.ietf.org/doc/html/rfc5652>*>*
- <span id="page-46-3"></span>[34] JONSSON, J., KALINSKI, B. *Public-Key Cryptography Standards (PKCS) #1: RSA Cryptography Specifications Version 2.1* [online]. 2003, [cit. 24. 05. 2021]. Dostupné z URL: *<*<https://datatracker.ietf.org/doc/html/rfc3447>*>*
- <span id="page-46-4"></span>[35] OpenSSL Software Foundation *openssl* [online]. 2021, [cit. 24. 05. 2021]. Dostupné z URL: *<*<https://www.openssl.org/docs/manmaster/man1/openssl.html>*>*
- <span id="page-46-5"></span>[36] OpenSSL Software Foundation *rsa* [online]. 2021, [cit. 24. 05. 2021]. Dostupné z URL: *<*<https://www.openssl.org/docs/man1.0.2/man1/rsa.html>*>*
- <span id="page-46-6"></span>[37] DigiCert, Inc. *What is PEM Format?* [online]. 2021, [cit. 24. 05. 2021]. Dostupné z URL: *<*[https://knowledge.digicert.com/quovadis/ssl-certificates/](https://knowledge.digicert.com/quovadis/ssl-certificates/ssl-general-topics/what-is-pem-format.html) [ssl-general-topics/what-is-pem-format.html](https://knowledge.digicert.com/quovadis/ssl-certificates/ssl-general-topics/what-is-pem-format.html)*>*

# **Zoznam symbolov a skratiek**

<span id="page-47-0"></span>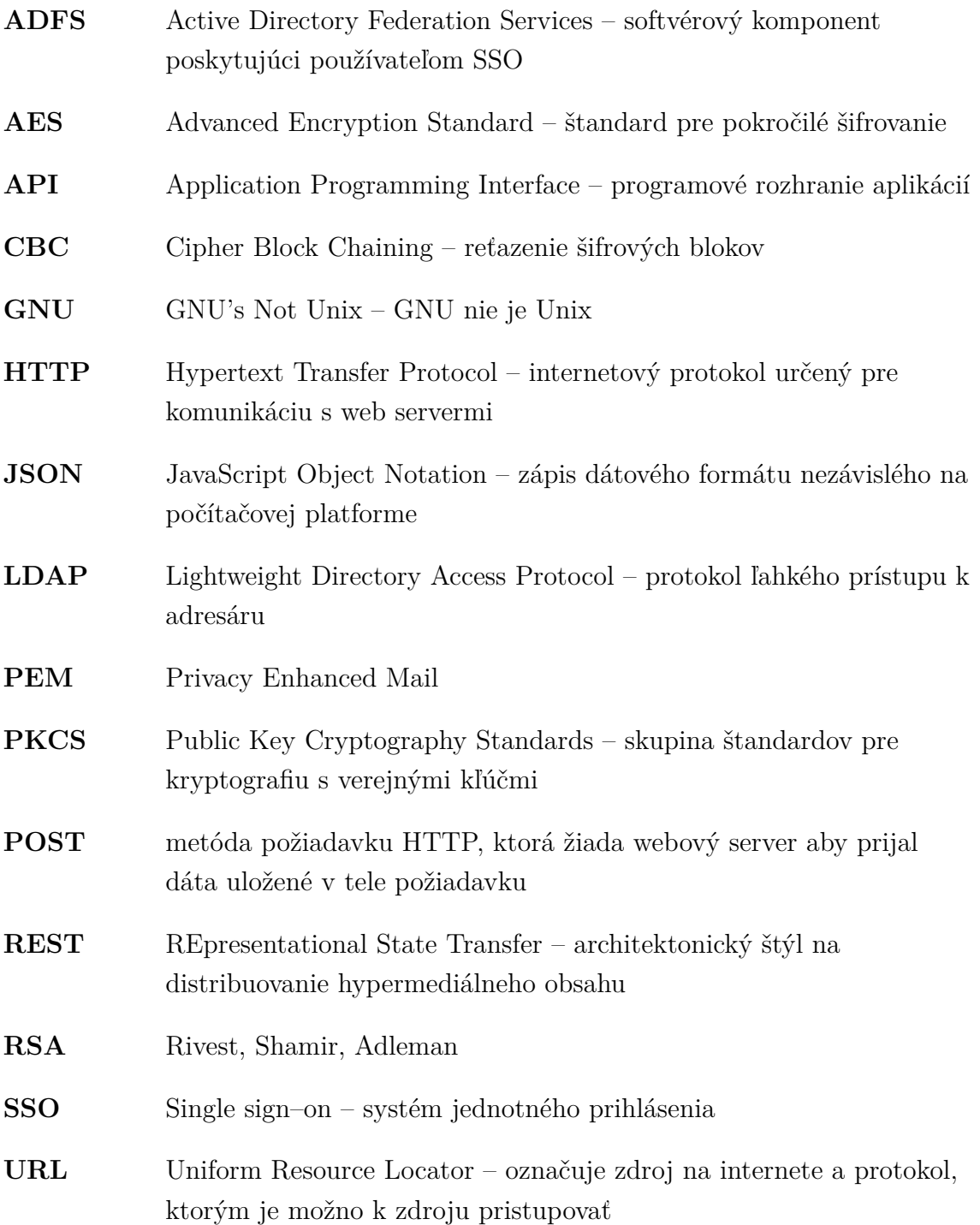

# **Zoznam príloh**

<span id="page-48-0"></span>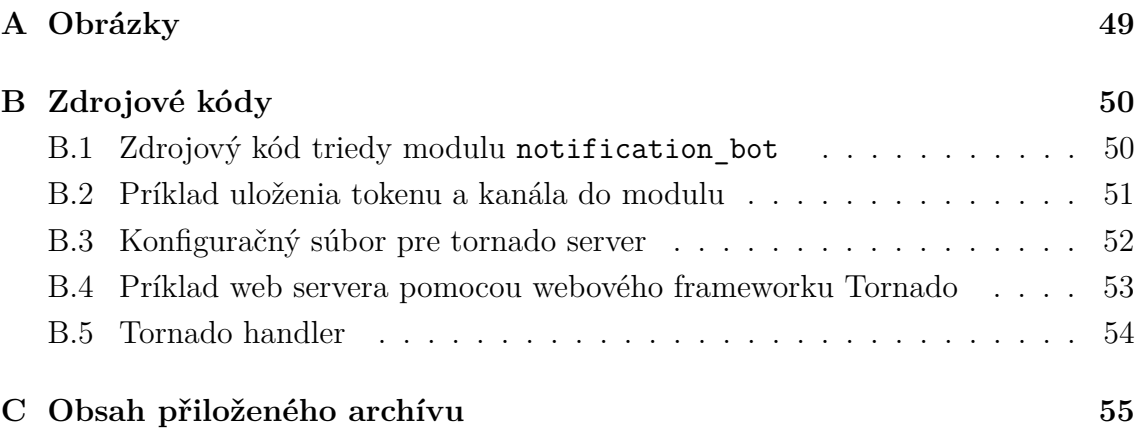

<span id="page-49-0"></span>**A Obrázky**

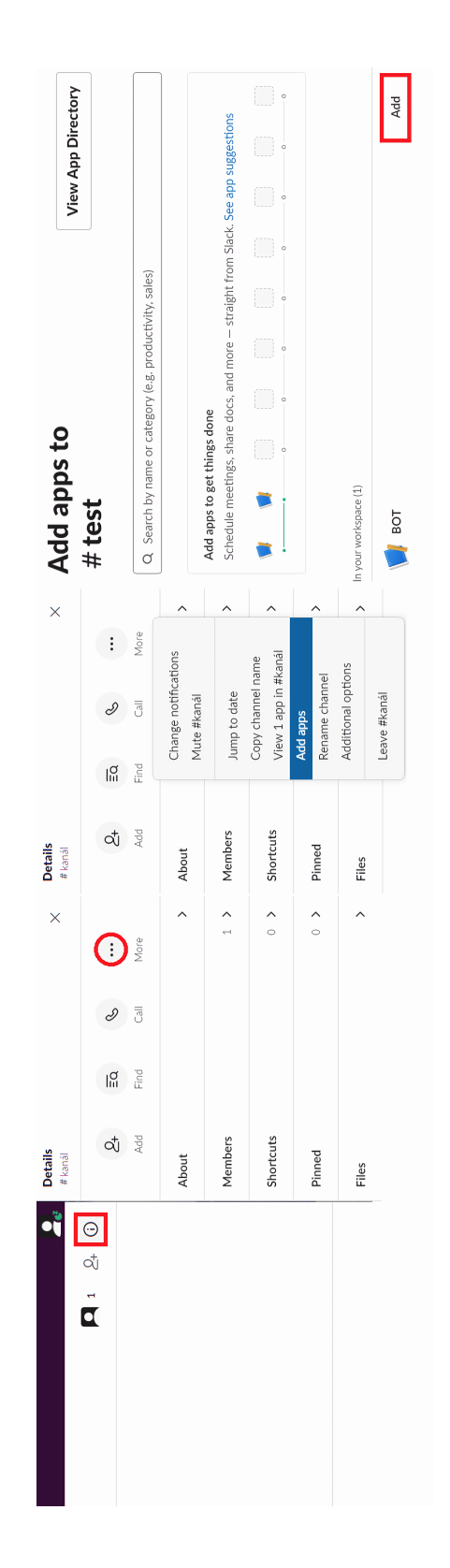

<span id="page-49-1"></span>Obr. A.1: Pridanie aplikácie do komunikačného kanála pracoviska.

# <span id="page-50-0"></span>**B Zdrojové kódy**

# <span id="page-50-1"></span>**B.1 Zdrojový kód triedy modulu notification\_bot**

```
Výpis B.1: notification_bot/notification_bot_class.py
```

```
1 class NotificationBot:
2 \vert \vert \vert \vert \vert \vert token: str = ""
3 \vert \vert channel: str = ""
4 signing secret: str = ""
5
6 def _init (self, m_token: str = "invalid_channel",
7 | m_channel: str = "invalid_channel",
8 m_signing_secret: str = "invalid_signing_secret"
9 \mid ) -> None:
10 self.token = m_{\text{token}}11 self.channel = m channel
12 self. signing secret = m signing secret
13
14 @property
15 def token (cls) \rightarrow str:
16 return cls. __token
17 Ctoken.setter
18 def token (cls, m_token: str) -> None:
19 cls. token = m token
20
21 C @property
22 def channel (cls) \rightarrow str:
23 return cls. __channel
24 Channel . setter
25 def channel (cls, m_channel: str) -> None:
26 cls . __channel = m_channel
27
28 @property
29 def signing_secret (cls) \rightarrow str:
30 return cls . __signing_secret
31 @signing_secret . setter
32 def signing_secret (cls, m_signing_secret: str) -> None:
33 cls. __signing_secret = m_signing_secret
34
35 notification_bot = NotificationBot()
```
# <span id="page-51-0"></span>**B.2 Príklad uloženia tokenu a kanála do modulu**

<span id="page-51-1"></span>Výpis B.2: Inicializácia tokenu a kanála v notification\_bot module.

```
1 import notification_bot as nb
2
3
4 \ln b. set_token ("xoxb-XXXX")
5 \nvert \nvertnb.set_channel ("maintenance")
```
# <span id="page-52-0"></span>**B.3 Konfiguračný súbor pre tornado server**

Výpis B.3: Príklad konfiguračného súboru pre Tornado server.

```
1 import os
2 from dataclasses import dataclass
3
4
5 \alpha dataclass ()
6 class ServerConfig:
7 port : int = 4390
8 address: str = '127.0.0.1'9 token: str = "xoxb - XXXX"10
11
12 \theta dataclass ()
13 class StaticConfig:
14 img_path: str = "/home/FH/images"
15
16
17 | @dataclass ()
18 class Config:
19 Server: ServerConfig = ServerConfig()
20 server static: StaticConfig = StaticConfig ()
```
# <span id="page-53-0"></span>**B.4 Príklad web servera pomocou webového frameworku Tornado**

```
Výpis B.4: Príklad Tornado web servera
```

```
1 from tornado . ioloop import IOLoop
2 import tornado.web
3 import tornado . httpserver
4 from tornado . platform . asyncio import AsyncIOMainLoop
5 import asyncio
6 import sys
7
8 from config import Config
9 from handlers import SlackBotHandler
10
11 import notification_bot as nb
12
13
14 def make_app () \rightarrow tornado.web.Application:
15 config: Config = Config()
16 app: tornado.web.Application = tornado.web.Application (
17 handlers =[
18 | (r"/command", SlackBotHandler),
19 ],
20 )
21
22 app. config = config
23 nb.set_token (app.config.server.token)
24 AsyncIOMainLoop (). install ()
25 return app
26
27 if name == " main ":
28 app = make_app ()
29 tornado_server = tornado.httpserver.HTTPServer (app)
30 tornado server . bind (app . config . server . port,
31 app.config.server.address)
32 tornado_server.start()
33 asyncio.get_event_loop().run_forever()
```
# <span id="page-54-1"></span><span id="page-54-0"></span>**B.5 Tornado handler**

```
Výpis B.5: Príklad handlera pre tornado server
```

```
1 from typing import List
2 from typing import TYPE CHECKING
3 if TYPE_CHECKING :
4 from slackBot . config import Config
5
6 from tornado web import RequestHandler
7 import asyncio
8 import json
9 import slack
10 import sys
11 import tornado . ioloop
12 import notification bot as nb
13
14
15 class SlackBotHandler (RequestHandler):
16 async def get (self) \rightarrow None:
17 pass
18
19 async def post (self) \rightarrow str:
20 body: bytes = self.request.body
21 request: dict = json.loads (self.request.body)
22 command = request ["event"] ["text"]
23 channel_id = request ["event"] ["channel"]
24
25 if "ping" in command:
26 if await nb.get_channel () == "invalid_channel":
27 | await nb.send_message ("pong", channel_id)
28 else :
29 await nb.send_message ("pong")
30 return " HTTP 200 OK "
31 else :
32 return self . set_status (400)
```
# <span id="page-55-0"></span>**C Obsah přiloženého archívu**

Priložené skripty boli testované vo verzii Python 3.10

/.............................................koreňový adresár priloženého archívu certs....................................................adresár s certifikátmi databases...............................................adresár s databázami logs............................................adresár s logovanými výstupmi tornado\_server ................................. adresár s notifikačným botom src ....................... adresár so zdrojovými súbormi notifikačného bota Dockerfile requirements.txt.....................potrebné knižnice notifikačného bota webscrapers ........... súbory so skriptami na monitorovanie webových stránok src..............adresár so zdrojovými súbormi monitorov webových stránok Dockerfile requirements.txt.........potrebné knižnice pre monitory webových stránok api\_tester.py...............skript na testovanie REST API notifikačného bota api\_tester-docs.zip......................archív s dokumentáciou API testera docker-compose.yml